# **147**

VM

*November 1998*

# In this issue

- [3 Operating the non-shared resource](#page-2-0)
- [13 Administering multiple machines –](#page-12-0) part 3
- [25 A full screen console interface –](#page-24-0) part 4
- [43 Sterling Software's VM Division](#page-42-0) Web site
- [52 VM news](#page-51-0)

© Xephon plc 1998

# **VM Update**

#### **Published by**

Xephon 27-35 London Road Newbury Berkshire RG14 1JL England Telephone: 01635 38030 From USA: 01144 1635 38030 E-mail: xephon@compuserve.com

#### **North American office**

Xephon/QNA 1301 West Highway 407, Suite 201-405 Lewisville, TX 75077-2150 USA Telephone: 940 455 7050

#### **Editorial panel**

Articles published in *VM Update* are reviewed by our panel of experts. Members of the panel include John Illingworth (UK), Reinhard Meyer (Germany), Philippe Taymans (Belgium), Romney White (USA), Martin Wicks (UK), and Jim Vincent (USA).

#### **Subscriptions and back-issues**

A year's subscription to *VM Update*, comprising twelve monthly issues, costs £175.00 in the UK; \$265.00 in the USA and Canada; £181.00 in Europe; £187.00 in Australasia and Japan; and £185.50 elsewhere. In all cases the price includes postage. Individual issues, starting with the January 1990 issue, are available separately to subscribers for £14.50  $(\$22.50)$  each including postage.

#### **Editor**

Robert Burgess

#### **Disclaimer**

Readers are cautioned that, although the information in this journal is presented in good faith, neither Xephon nor the organizations or individuals that supplied information in this journal give any warranty or make any representations as to the accuracy of the material it contains. Neither Xephon nor the contributing organizations or individuals accept any liability of any kind howsoever arising out of the use of such material. Readers should satisfy themselves as to the correctness and relevance to their circumstances of all advice, information, code, JCL, EXECs, and other contents of this journal before making any use of it.

#### *VM Update* **on-line**

Code from *VM Update* can be downloaded from our Web site at http://www.xephon. com; you will need the user-id shown on your address label.

#### **Contributions**

Articles published in *VM Update* are paid for at the rate of £170 (\$250) per 1000 words for original material. To find out more about contributing an article, without any obligation, please contact us at any of the addresses above and we will send you a copy of our *Notes for Contributors*.

© Xephon plc 1998. All rights reserved. None of the text in this publication may be reproduced, stored in a retrieval system, or transmitted in any form or by any means, without the prior permission of the copyright owner. Subscribers are free to copy any code reproduced in this publication for use in their own installations, but may not sell such code or incorporate it in any commercial product. No part of this publication may be used for any form of advertising, sales promotion, or publicity without the written permission of the publisher. Copying permits are available from Xephon in the form of pressure-sensitive labels, for application to individual copies. A pack of 240 labels costs \$36 (£24), giving a cost per copy of 15 cents (10 pence). To order, contact Xephon at any of the addresses above. *Printed in England.*

# <span id="page-2-0"></span>**Operating the non-shared resource**

#### GENERAL DESCRIPTION

A non-shared resource may be a single CMS file or a SQL/DS PRIVATE table, which cannot be accessed simultaneously. Usually the non-shared resource must be locked when it is being updated in real time by different virtual machines. In normal circumstances, a lock may be required and read-only access allowed to synchronize the use of the resource.

Two solutions to this problem are available. To provide high reliability, they are based on existing CMS tools. Both isolate the non-shared resource by having only one virtual machine access it – a resource control machine or a server. All other virtual machines are defined as requestors of the resource and communicate with the server. The solutions differ in the communication tool used and the location of the data queue:

- 1 The communication tool is an Inter-User Communication Vehicle (IUCV) and the data queue is on the 191 A disk of the requestor – this solution allows up to 101 requestor virtual machines to access the non-shared resource.
- 2 Communication is achieved by the CMS macros PUNCHC and RDCARD. In this case the data queue is on the CP spool and the requestor virtual machines do not lock. Therefore, they cannot determine the moment at which the server finishes processing their requests.

The modules are written in Assembler and the program code is developed in CMS with VM/SP Release 5.

#### IUCV COMMUNICATIONS AND DATA QUEUE ON 191 DISK

This solution is supported by the modules IUCVREQ and IUCVSRV. These are called from a REXX program and are used to synchronize requestor and server machine actions.

IUCVREQ and IUCVSRV are invoked as shown:

```
IUCVREQ <server id> <data>
IUCVSRV <exec id>
```
where:

- $\leq$ server id $\geq$  is the name of the server virtual machine.
- <data> is a character string with a length of up to eight bytes, which must not contain blanks.
- <exec id> is the identifier of the REXX EXEC which processes the parameter <data>.

The REXX EXEC <exec id> is started by IUCVSRV in the server virtual machine when communication is established between the requestor and the server. IUCVSRV passes the <data> string, received from the requestor, as a parameter to the REXX EXEC <exec id>. The requestor is in a wait state until the end of the execution of  $\langle$ exec id $\rangle$ .

If a second requestor virtual machine (B) wishes to communicate with a server when there is already a communication path between the server and the first requestor virtual machine (A), the requestor B is put into a queue and dropped into a wait state. Up to 101 requestor virtual machines may be held in a queue.

The sequence of events, also shown in Figure 1, is as follows:

- 1 IUCVSRV is invoked with the parameter WORKEXEC.
- 2 The server virtual machine waits for a connection.
- 3 The requestor virtual machine creates a file REQUESTOR DATA A.
- 4 IUCVREQ is invoked with the parameters SERVER, which is the name of the server machine, and IDENTDATA, which is the string identifier request.
- 5 The server establishes a communication path to the requestor.
- 6 The server starts WORKEXEC EXEC internally with the received parameter IDENTDATA. WORKEXEC EXEC accepts the parameter IDENTDATA, links to the 191 disk of the requestor,

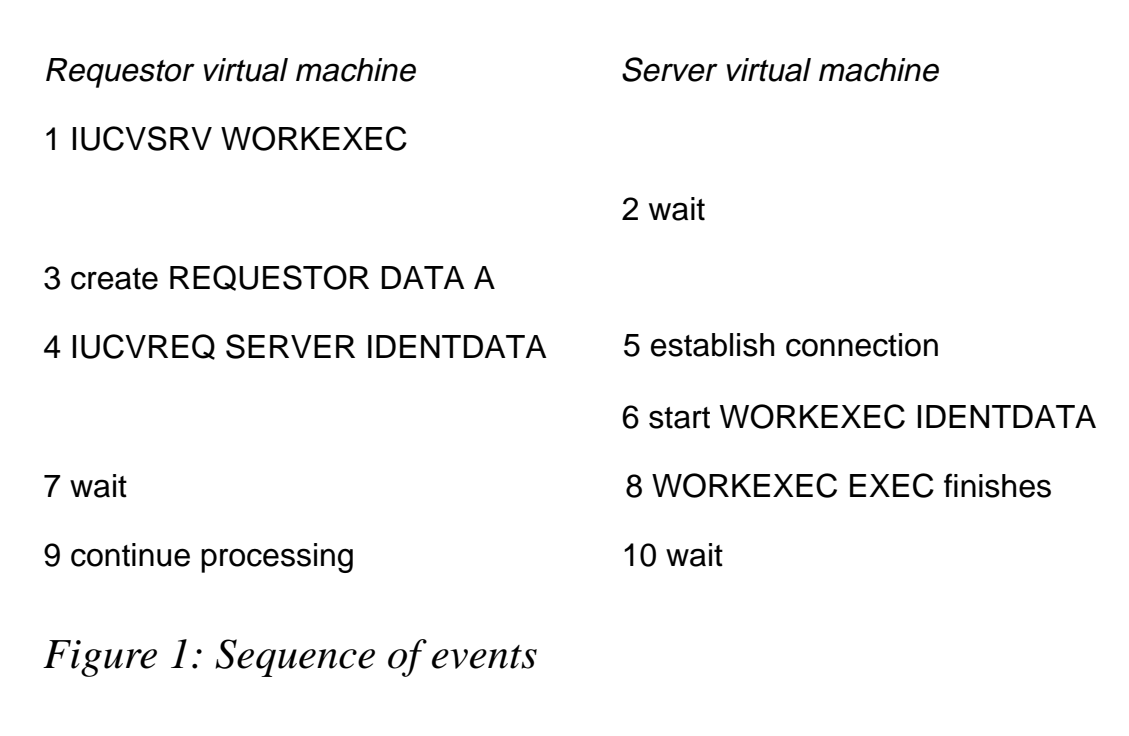

and processes the file REQUESTOR DATA A.

- 7 The requestor is in a wait state during WORKEXEC EXEC execution.
- 8 WORKEXEC EXEC completes.
- 9 The requestor unlocks and continues processing.
- 10 The server waits for the next connection.

#### PUNCHC-RDCARD COMMUNICATION

This solution supports only one-way communication. The requestor virtual machines are not locked and they cannot determine when their data has been processed by the server virtual machine. Therefore, this solution should be used only when the succeeding data processing in the requestor virtual machine does not depend on data processing in the server virtual machine. This may be a terminal load of a file or PRIVATE SQL/DS table by an operator, or users account data collection in the SQL/DS table or sequential file.

CMSPNCH and CMSRCRD achieve PUNCHC-RDCARD communication. They may be called from programs written in Assembler or PL/I. CMSPNCH punches a card to the spool and CMSRCRD reads a card from spool.

The corresponding PLISTs are:

- CMSPNCH (<card>)
- CMSRCRD ( $\langle \text{card} \rangle$ , $\langle \text{read} \rangle$ ).

where:

- $\langle \text{card} \rangle$  has a string length of 80 bytes. If the first byte of  $\langle \text{card} \rangle$ is the '+'character then CMSPNCH closes the spool file.
- $\epsilon$  <read len $>$  is half-word binary. Before the call, this contains a number of processed bytes and must have a value between 1 and 80. After the call, this contains the RDCARD macro return code.

An example of the use of CMSPNCH and CMSRCRD is shown in Figure 2.

INSTALL EXEC

```
/********************************************************************/
/*** *** ***/
/*** INSTALL generate IUCVREQ and IUCVSRV MODULE *** ***/
/*** *** ***/
/********************************************************************/
/*** SIZE ØØØ73 VER 1.Ø MOD ØØØ ***/
/********************************************************************/
  CLRSCRN
  MESSAGE = 'user request'
  SAY ' — Start IUCVREQ and IUCVSRV MODULE generation-Reply Y or N'
  PULL REPLY
  IF REPLY ¬= 'Y' THEN
  SIGNAL ERROR
  MESSAGE = 'error when 194 disk VM MAINT is accessed'
  SAY '— Enter password for read-only access of 194 disk VM MAINT'
  PULL REPLY .
  IF REPLY = '' THEN
  SIGNAL ERROR
  SAY '— Disk X will be released'
  SAY '— Disk ØØ1 will be detached'
  SET CMSTYPE HT
```
 **requestor virtual machine PL/I Assembler CARD = 'FIRST CARD'; CALL CMSPNCH,(FCARD) CALL CMSPNCH(CARD); CALL CMSPNCH,(LCARD)** CARD = 'LAST CARD'; CALL CMSPNCH, (CLOSE)  **CALL CMSPNCH(CARD); CARD = '+'; FCARD DC CL8Ø'FIRST CARD'** CALL CMSPNCH(CARD);  $LCARD DC CLSØ 'LAST CARD'$  **DCL CMSPNCH ENTRY OPTIONS (ASM INTER); CLOSE DC C'+' DCL CARD CHAR (8Ø) AUTO; server virtual machine** CALL CMSRCRD (CARD, LEN); CALL CMSRCRD, (CARD, LEN)  **IF I = 1 THEN CLI LEN+1,X'Ø1' GOTO END\_OF\_FILE; BE EOF IF I = 2 THEN CLI LEN+1,X'Ø2'** GOTO END\_OF\_FILE; BE EOF  **IF I ¬= Ø THEN CLI LEN+1,X'ØØ' IF I ¬= 5 THEN BE READOK GOTO READ\_ERROR; CLI LEN+1,X'Ø5' DCL CMSRCRD ENTRY OPTIONS (ASM INTER); BE READOK DCL CARD CHAR (80) AUTO; BUDGE BUDGE BUDGE BUDGE BUDGE BUDGE BUDGE BUDGE BUDGE BUDGE BUDGE BUDGE BU DCL LEN FIXED BIN (15) STATIC INIT (5Ø); CARD DS CL8Ø /\* only first 5Ø bytes are processed \*/ LEN DC H'5Ø'**

 *Figure 2: Example of CMSPNCH and CMSRCRD use*

**SIGNAL OFF ERROR REL X DIAG(8, DET ØØ1, 128) SIGNAL ON ERROR DIAG(8, LINK MAINT 194 ØØ1 RR REPLY, 128) AC ØØ1 X RESTORE\_MACLIBS = 'Y' QUERY MACLIB '(' STACK PULL LIBID EQUAL\_SIGN OLD\_MAC\_LIBS MESSAGE = 'error when declare maclibs' GLOBAL MACLIB DMSSP CMSLIB OSMACRO DMKSP IUCV.1 = 'IUCVREQ' IUCV.2 = 'IUCVSRV'**

© 1998. Reproduction prohibited. Please inform Xephon of any infringement. 7

```
 DO I = 1 TO 2
     MESSAGE = 'error when assemble' IUCV.I
     STATE IUCV.I MODULE A
    SAVERC = RC SET CMSTYPE RT
     IF SAVE_RC = Ø THEN
     DO
       SAY '— 'IUCV.I MODULE 'found on disk A'
       SAY '— Replace' IUCV.I MODULE A '- reply Y or N'
       PULL REPLY
       IF REPLY ¬= 'Y' THEN
       SIGNAL ERROR
     END
     SET CMSTYPE HT
     SIGNAL ON ERROR
     ASSEMBLE IUCV.I
     ERASE IUCV.I LISTING A
     MESSAGE = 'error when load' IUCV.I
     LOAD IUCV.I '(' NOMAP NOLIBE
     MESSAGE = 'error when genmod' IUCV.I
     GENMOD
     ERASE IUCV.I TEXT A
     SIGNAL OFF ERROR
     SET CMSTYPE RT
     SAY '— 'IUCV.I MODULE 'generated successfully'
   END
   IF OLD_MAC_LIBS ¬= 'NONE' THEN
   GLOBAL MACLIB OLD_MAC_LIBS
   SAY '— Generation completed'
   SIGNAL EXIT
ERROR:
   SET CMSTYPE RT
   SAY '— IUCVREQ or IUCVSRV MODULE not generated due to -'
   SAY ' 'MESSAGE
EXIT:
   IF RESTORE_MACLIBS = 'Y' THEN
     IF OLD_MAC_LIBS ¬= 'NONE' THEN
   GLOBAL MACLIB OLD_MAC_LIBS
```
#### **CMSPNCH**

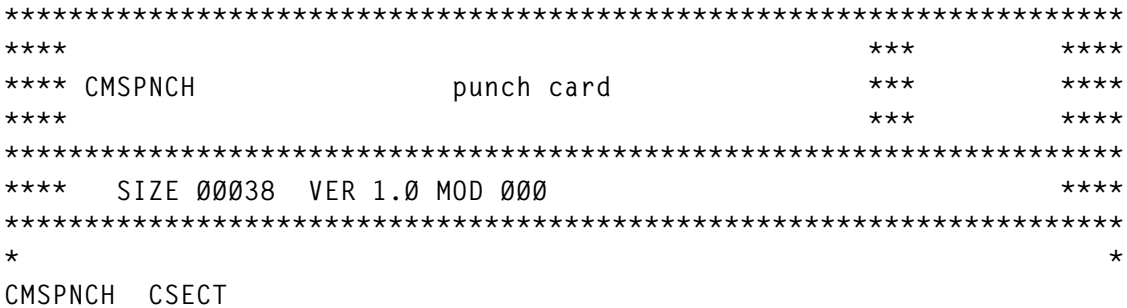

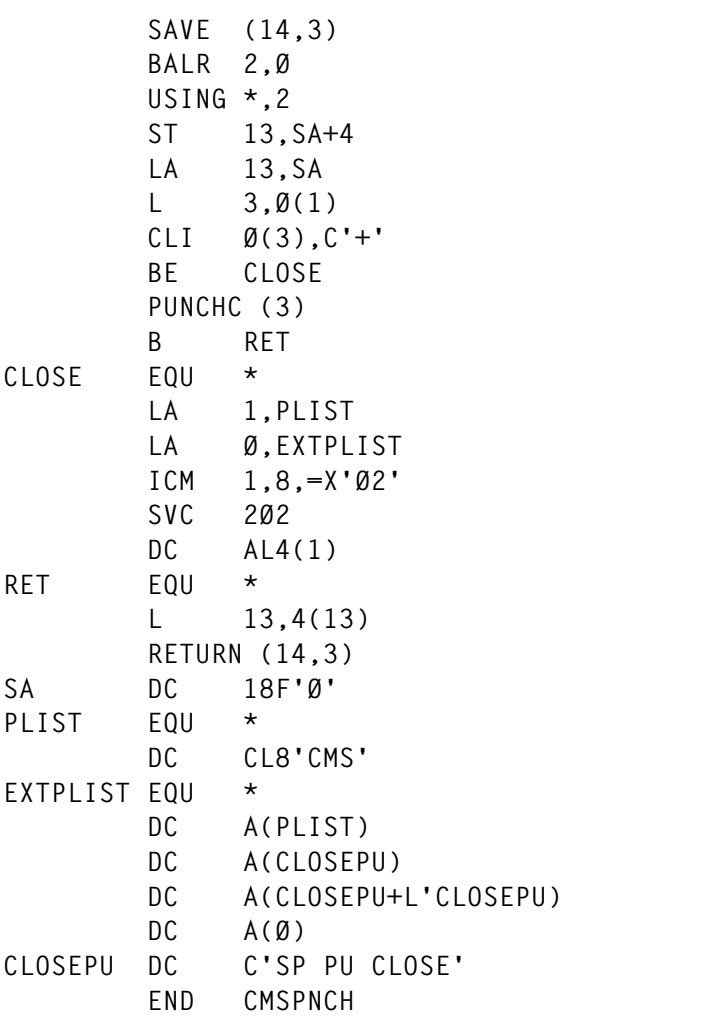

#### **CMSRCRD**

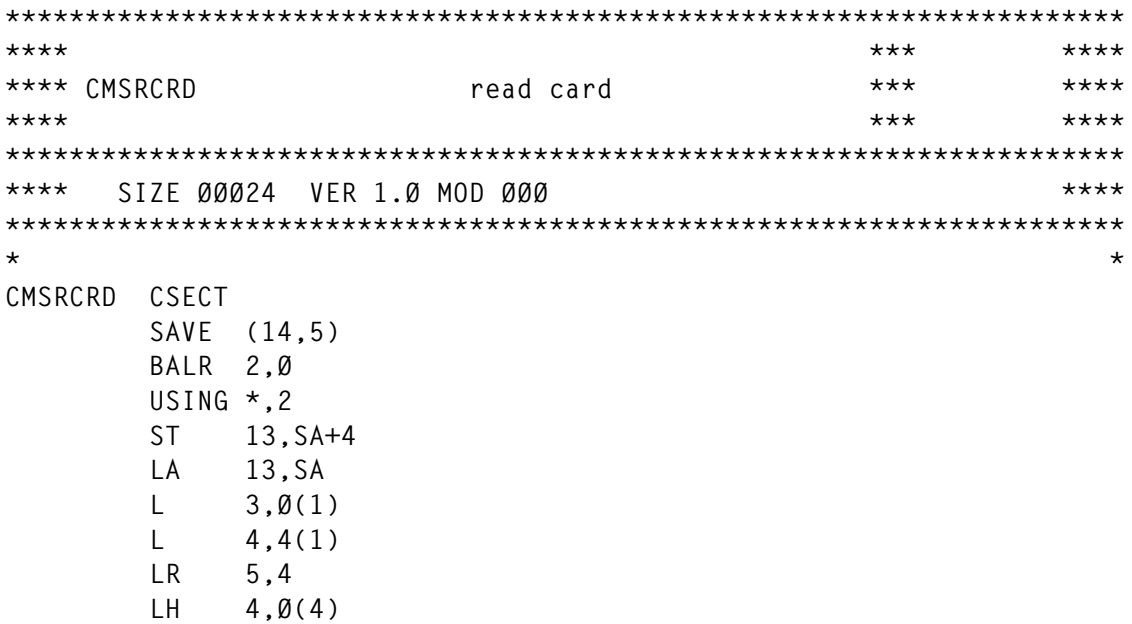

```
 RDCARD (3),(4),RDAHEAD=YES
         STH 15,Ø(5)
         L 13,4(13)
         RETURN (14,5)
SA DS 18F
         END CMSRCRD
```
#### IUCVREQ

```
**********************************************************************
**** *** ****
**** IUCVREQ IUCV requestor *** ****
**** *** ****
**********************************************************************
**** SIZE ØØØ53 VER 1.Ø MOD ØØØ ****
**********************************************************************
* *
IUCVREQ CSECT
        USING *,12
        LR 11,14
        MVC SERVER(8),8(1)
        MVC PARMS(8),16(1)
        LA Ø,SYSTNAME
        LA 1,GETLEN
        DIAG Ø,1,X'ØØ'
        LA 2,IUCVPLST
        USING IPARML,2
        LA 3,ECB
        HNDIUCV SET,NAME=REQSTR,EXIT=EXTEXIT
        IUCV CONNECT,PRMLIST=IUCVPLST,PRMDATA=YES,USERID=SERVER, X
            USERDTA=SERVER,MF=L
        CMSIUCV CONNECT,NAME=REQSTR,PRMLIST=IUCVPLST,ERROR=RET
        WAITECB ECB=ECB,FORMAT=OS
        XC ECB(4),ECB
        IUCV SEND,PRMLIST=IUCVPLST,DATA=PRMMSG,PATHID=PATH, X
            PRMMSG=PARMS,TYPE=2WAY
        WAITECB ECB=(3),FORMAT=OS
        XC ECB(4),ECB
        IUCV SEVER,PRMLIST=IUCVPLST,PATHID=PATH,MF=L
        CMSIUCV SEVER,NAME=REQSTR,PRMLIST=IUCVPLST
        HNDIUCV CLR,NAME=REQSTR
        SR 15,15
RET EQU *
        BR 11
        DS ØD
IUCVPLST DC 4ØX'ØØ'
SERVER DC CL8'SERVER'
PARMS DC CL8'PARMS'
SYSTNAME DS CL8
VERMPROC DS CL8
```
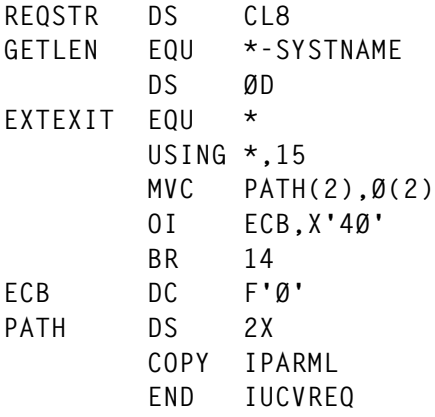

#### IUCVSRV

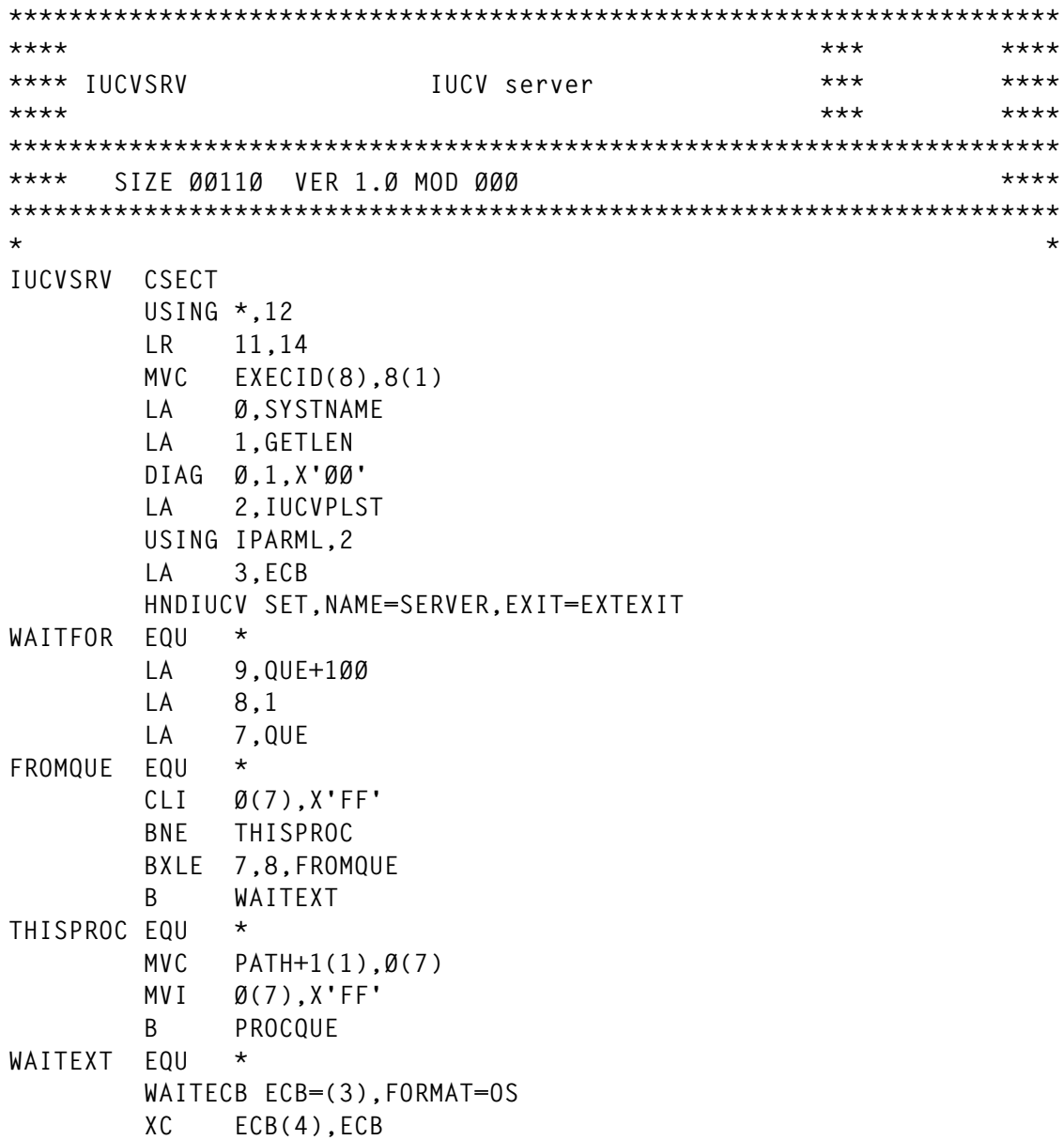

```
PROCQUE EQU *
         IUCV ACCEPT,PRMLIST=IUCVPLST,PATHID=PATH,PRMDATA=YES,MF=L
         CMSIUCV ACCEPT,PRMLIST=IUCVPLST,NAME=SERVER
         WAITECB ECB=(3),FORMAT=OS
         XC ECB(4),ECB
         IUCV RECEIVE,PRMLIST=IUCVPLST,PATHID=PATH
         MVC PARAM(8),PARMS
         LA Ø,EXTPLIST
         LA 1,PLIST
         ICM 1,8,=X'Ø2'
         SVC 2Ø2
         DC AL4(1)
         IUCV REPLY,PRMLIST=IUCVPLST,PATHID=PATH,DATA=PRMMSG, X
               PRMMSG=SERVER,MSGID=MSGID,TRGCLS=MSGCLS
         WAITECB ECB=(3),FORMAT=OS
         XC ECB(4),ECB
         IUCV SEVER,PRMLIST=IUCVPLST,PATHID=PATH,MF=L
         CMSIUCV SEVER,NAME=SERVER,PRMLIST=IUCVPLST
         MVI PATH+1,X'FF'
         B WAITFOR
         DS ØD
EXTPLIST EQU *
         DC A(PLIST)
         DC A(EXECID)
         DC A(PARAM+L'PARAM)
         DC A(Ø)
PLIST EQU *
CMSID DC CL8'CMS'
EXECID DC CL8'EXECID'
PAD DC X'4Ø'
PARAM DC CL8'PARAM'
         DS ØD
IUCVPLST DC 4ØX'ØØ'
SYSTNAME DS CL8
VERMPROC DS CL8
SERVER DS CL8
GETLEN EQU *-SYSTNAME
         DS ØD
EXTEXIT EQU *
         SAVE (14,12)
         BALR 11,Ø
         USING *,11
         ST 13,EXITSA+4
         LA 13,EXITSA
         CLI 2(2),X'8Ø'
         BNE POST
         CLI PATH+1,X'FF'
         BE POST
         LA 9,QUE+1ØØ
         LA 8,1
```
<span id="page-12-0"></span>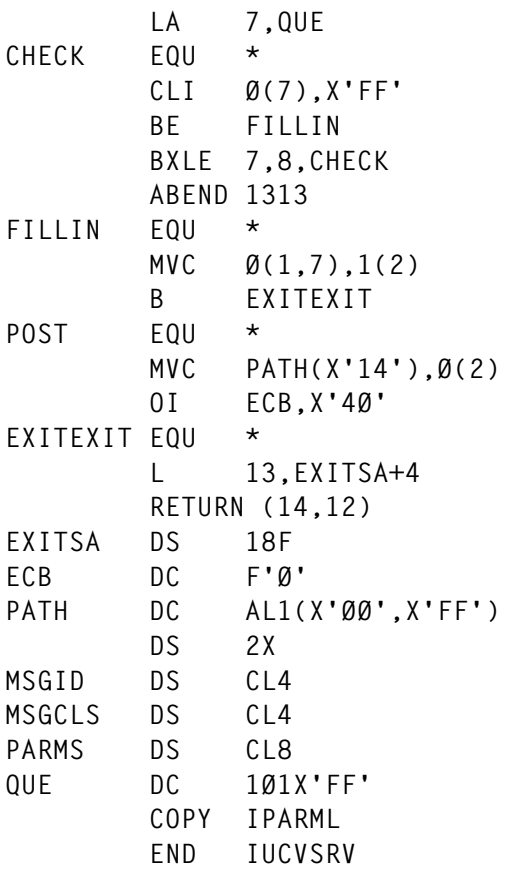

IUCVREQ AND IUCVSRV PREPARATION

INSTALL EXEC should be used to generate IUCVREQ MODULE and IUCVSRV MODULE. IUCV ALLOW must be added to the system directory of the server virtual machine.

*Dobrin Goranov Information Services Co (Bulgaria)* © Dobrin Goranov 1998

### **Administering multiple machines – part 3**

*This month we conclude the collection of REXX procedures written to help administer and control multiple machines in an installation.*

#### ES11 EXEC

**/\* ================================================================== \*/ /\* Name : ES11 EXEC \*/**

```
/* ================================================================== */
/* Application : Event Services */
/* */
/* Usage : Procedure */
/* */
/* Arguments : EventId | EventNumber */
/* */
/* Result : - */
/* */
/* Function : Display Help for Events */
/* */
/* ================================================================== */
arg id_or_number
o.Ø=Ø
ofid='event helptext a'
es.tags='' /* to prevent variable substitution */
if datatype(id_or_number,'W')
then
  call help_for_number
else
  call help_for_id id_or_number
'pipe stem o. | >' ofid
'browse' ofid
return
/* ================================================================== */
/* help for number */
/* ================================================================== */
help_for_number:
logrec=es1Ø(id_or_number)
if logrec = ''
then
  do
    say 'Event Number' id_or_number 'not found in logfile'
    exit
  end
call out '—— Event Data —————————————————'
call out ' '
recdef=esØ8() /* get the logdef */
ps='76 EVENTSTRING 476 .'
interpret 'parse var logrec' ps /* get the pure event string */
interpret esØ2(eventstring) /* extract variables from it */
do i=1 to words(es.tags)
```

```
 tag=word(es.tags,i)
   call out left(tag,2Ø)': ' es.tag
end
call out ' '
call help_for_id es.id
return
/* ================================================================== */
/* help for id */
/* ================================================================== */
help_for_id:
arg event_id
edef=eS17('eventdef.'event_id)
if edef = ''
then
   do
     call out 'No event definition found for event id' event_id
     return
   end
parse value edef with . 'title(' title ')' .
parse value edef with . 'helptext(' helptext ')' .
call out '—— Description —————————————————'
call out ' '
call out title
if helptext ¬= ''
then
   do
     call out ' '
      'pipe <' helptext '| stem recs.'
     do j=1 to recs.Ø
        do i=1 to words(es.tags)
           tag=word(es.tags,i)
           p=pos('&'tag,recs.j)
           if p > Ø
           then
              do
                recs.j=left(recs.j,p-1) || ,
                strip(es.tag) || ,
                substr(recs.j,p+length(tag)+1)
              end
        end
     end
      'pipe stem recs. | stem o. append'
   end
return
/* ================================================================== */
```
**/\* \*/**

```
/* ================================================================== */
out:
parse arg orec
'pipe var orec | stem o. append'
return
```
#### ES12 EXEC

**return**

**#|/usr/bin/rexx /\* ================================================================== \*/ /\* Name : ES12 EXEC \*/ /\* ================================================================== \*/ /\* Application : Event Services \*/ /\* \*/ /\* Usage : Procedure \*/ /\* \*/ /\* Arguments : id, tag contents, tag contents, ... \*/ /\* \*/ /\* Result : - \*/ /\* \*/ /\* Function : Shellscript-Frontend for ESØ6 \*/ /\* \*/ /\* This procedure serves as an interface between a shell script \*/ /\* and ESØ6. Shell scripts cannot call ESØ6 directly because of the \*/ /\* way the parameters are handled in REXX procedures \*/ /\* \*/ /\* call example: \*/ /\* \*/ /\* parm1='FSNAME anyFileSystem' \*/ /\* parm2='USED 99%' \*/ /\* parm3='LIMIT 9Ø%' \*/ /\* ES12 'AIXFSFULL',\$parm1,\$parm2,\$parm3 \*/ /\* \*/ /\* ================================================================== \*/ parse arg parms parse var parms args.1 ',' parms i=1 argstring='args.1' do forever parse var parms parm ',' parms if parm = '' then leave i=i+1 args.i=parm argstring=argstring',args.'i end interpret 'call ESØ6' argstring**

#### ES13 EXEC

```
/* ================================================================== */
/* Name : ES13 EXEC */
/* ================================================================== */
/* Application : Event Services */
/* */
/* Usage : Procedure */
/* */
/* Arguments : - */
/* */
/* Result : - */
/* */
/* Function : Browse Event Logfile */
/* */
/* ================================================================== */
/* ================================================================== */
/* inits */
/* ================================================================== */
s_id=''
s_origin=''
s_number=''
logfile=es17('event.logfile')
logdef=esØ8() /* log recdef */
parsestring='1 W_NUMBER 16 . 16 W_ID 36 . 36 W_ORIGIN 56 .' ,
  '56 W_TIMESTAMP 76 . 76 W_EVENTSTRING 476 .'
id_fromto='16-35'
origin_fromto='36-55'
cursor='' /* f r ios3270 */<br>message='' /* f r ios3270 */
             message='' /* f r ios327Ø */
/* ================================================================== */
/* Main process */
/* ================================================================== */
fm=esØ9() /* access the disk */
do forever
  call panel 'es14'
   select
    when iosk = 'PFØ3' then leave
     when iosk = 'PFØ6' /* reset logfile */
      then
        call es16
     when iosk = 'ENTER' then call process
     otherwise call process
   end
end
```
**call diskrel fm**

```
return Ø
```

```
/* ================================================================== */
/* make selection and display */
/* ================================================================== */
process:
s_id=translate(strip(s_id))
s_origin=translate(strip(s_origin))
find=''
if strip(s_id) ¬= ''
then
   do
     find=find '| locate' id_fromto '/'s_id'/'
   end
if strip(s_origin) ¬= ''
then
   do
     find=find '| locate' origin_fromto '/'s_origin'/'
   end
'pipe <' logfile find '| stem li.'
do i=1 to li.Ø
/* interpret 'parse value li.i with' parsestring */
   sl.i=left(li.i,74)
end
sl.Ø=li.Ø
call display_list
return
/* ================================================================== */
/* display list */
/* ================================================================== */
display_list:
cp=1 /* current pointer in select list */
dm=15 /* display maximum on screen */
sel='' /* selection entered by user */
selected_task=''
do forever
   /* load display stem dl. from list stem sl. */
   do ixØ1=1 to dm
      ix=ixØ1+cp-1
      if ix > sl.Ø
      then
         dl.ixØ1=' '
      else
         dl.ixØ1=sl.ix
   end
   call panel 'es15'
   select
      when iosk = 'PFØ3' then leave
      when iosk = 'PFØ2'
```

```
 then
          call display_details sel
      when iosk = 'PFØ7'
        then
          do
            cp=cp-dm
            if cp < 1 then cp=1
          end
      when iosk = 'PFØ8'
        then
          do
            cp=cp+dm
            if cp > sl.Ø then cp=cp-dm
          end
      when iosk = 'PFØ5' /* top */
        then cp=1
     when iosk = 'PFØ4' /* bot */
        then cp=sl.Ø-dm+1
      otherwise call process
   end
end
return
/* ================================================================== */
/* display details */
/* ================================================================== */
display_details:
call es11 s_number
return
/* ================================================================== */
/* I/O panel */
/* ================================================================== */
panel:
arg panelid
if panelmsg = 'PANELMSG' then panelmsg=''
if cursor = 'CURSOR' then cursor=''
if cursor ¬= ''
then do; options='(UPDATE 'CURSOR ; alarm='.A'; end
else do; options='' ; alarm='' ; end
'IOS327Ø' panelid options
if rc ¬= Ø then do; say 'IOS327Ø Error:' rc; exit; end
panelmsg='';cursor='';return
```
#### ES14 EXEC

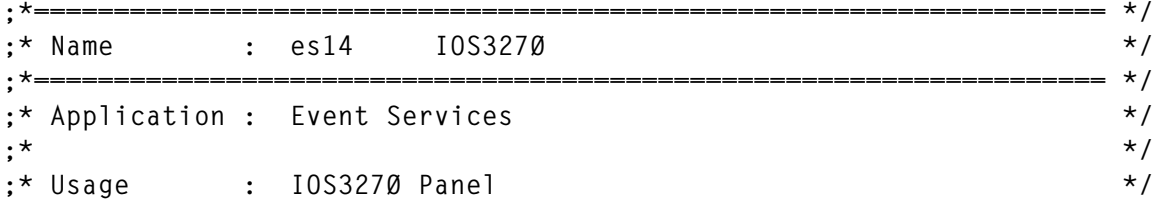

© 1998. Reproduction prohibited. Please inform Xephon of any infringement. 19

```
;* */
;* Arguments : - */
;* */
;* Result : - * */
;* */
;* Function : Panel for Event Log Viewer (Selection) */
;* */
;*=================================================================== */
.n
.y
.F F1 F2 F3 F4 F5 F6 F7 F8 F9 F1Ø F11 F12
.JX SET CTL . off
.jx set normal intensity color=white
.jx set high intensity color=green
.JX SET CTL [ HIG=underline col=yel TYPE=(SKIP UNPROTECTED NULLS)
.JX SET CTL % col=red
.JX SET CTL # col=green
.JX SET CTL } col=green hig=rev
.e]
.&alarm
.c
}EventServices Log Viewer
]
 %&MELDUNG
]
    ID [2Ø&s_id
    ORIGIN [2Ø&s_origin
    All events are shown when no selection criteria are entered
    ID and ORIGIN can be entered partially
.b
    ENTER:Display Log PF3:Exit PF6:Reset Log
```
#### ES15 EXEC

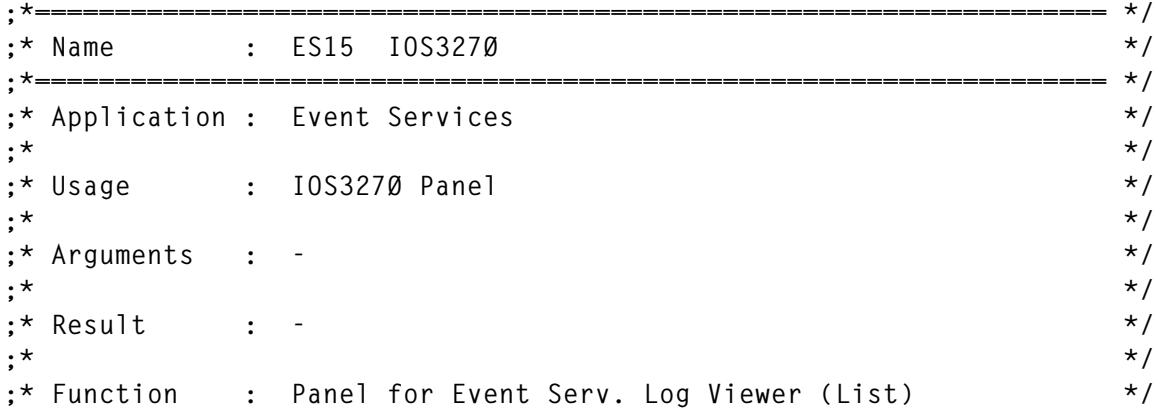

**;\* \*/ ;\*=================================================================== \*/ .n .y .F F1 F2 F3 F4 F5 F6 F7 F8 F9 F1Ø F11 F12 .JX SET CTL . off .jx set normal intensity color=white .jx set high intensity color=green .JX SET CTL [ HIG=underline col=yel TYPE=(SKIP UNPROTECTED NULLS) .JX SET CTL # col=red .JX SET CTL % col=yellow .JX SET CTL # col=green .JX SET CTL } col=green hig=rev .e] .&alarm .c }EventServices LogViewer ] œ&message ] %Number ID Origin Timestamp &dl.1 &dl.2 &dl.3 &dl.4 &dl.5 &dl.6 &dl.7 &dl.8 &dl.9 &dl.1Ø &dl.11 &dl.12 &dl.13 &dl.14 &dl.15 Number [14&s\_number .b PF2:Show Details PF3:Exit PF4:Bot PF5:Top PF7:Up PF8:Down**

#### ES16 EXEC

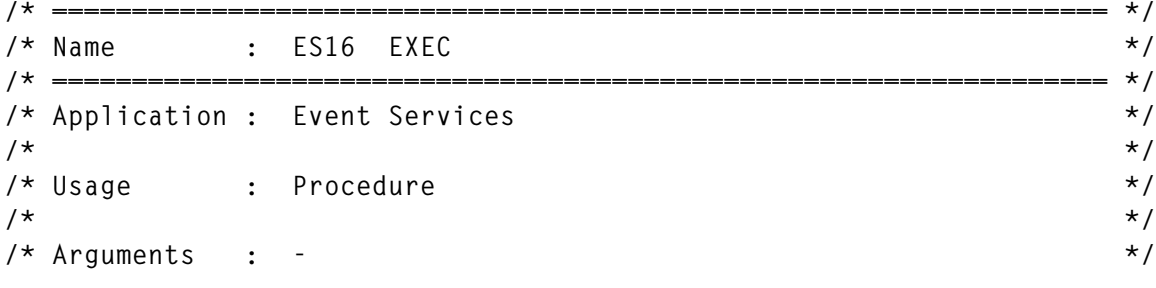

© 1998. Reproduction prohibited. Please inform Xephon of any infringement. 21

```
/* */
/* Result : - */
/* */
/* Function : Send the event RESETLOG to reset the logfile */
/* */
/* ================================================================== */
```
**call esØ1 'RESETLOG'**

#### ES17 EXEC

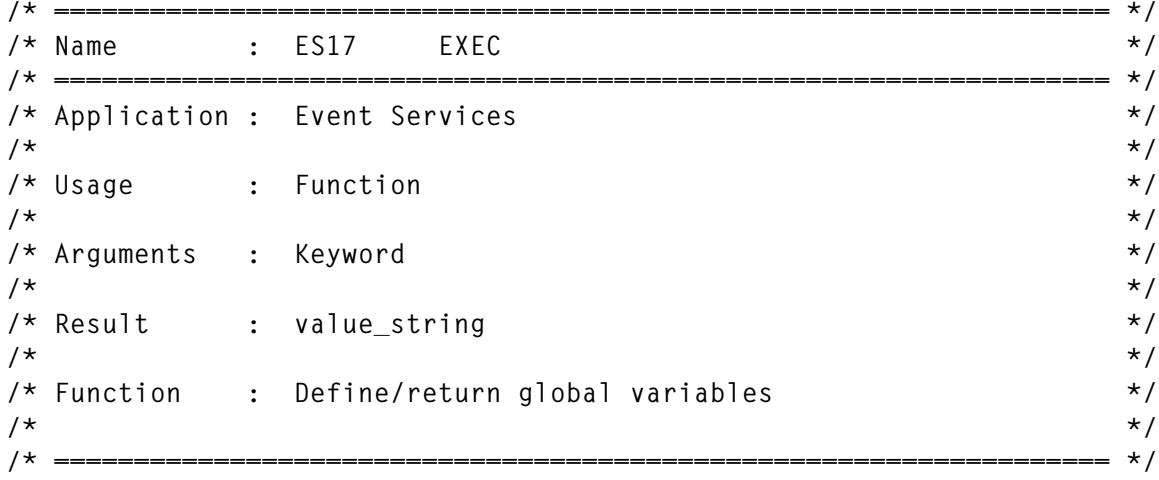

**arg keyword**

```
select
  when keyword = 'EVENT.SERVER' /* name of server machine */
     then return 'ESSERVER'
   when keyword = 'EVENT.SERVERIPADDR' /* ip addr of server machine */
     then return '131.1Ø2.22.89'
   when keyword = 'EVENT.LOGFILE'
     then return 'es logfile'
  when keyword = 'EVENT.SERVERPORT' /* port where server listens */
     then return '1958'
   when keyword = 'EVENTDEF.TEST1'
     then return ,
          'title(test-event number 1)',
          'notify(sysh)',
          'action()',
          'helptext(eshØØ1 text k)'
   when keyword = 'EVENTDEF.VMPAGINGFULL'
     then return ,
          'title(VM paging space nearly full)',
          'notify(sysh)',
          'action()',
          'helptext(eshØØ2 text k)'
  when keyword = 'EVENTDEF.AIXFSFULL'
```

```
 then return ,
          'title(AIX file system nearly full)',
          'notify(sysh)',
          'action()',
          'helptext(eshØØ3 text k)'
   otherwise return ''
end
```
#### ES18 EXEC

```
/* ================================================================== */
/* Name : ES18 EXEC */
/* ================================================================== */
/* Application : Event Services */
/* */
/* Usage : Procedure */
/* */
/* Arguments : - */
/* */
/* Result : - */
/* */
/* Function : VM System-Checker */
/* */
/* This procedure is called every n hours by VMUTIL. */
/* It checks the usage of paging space and sends the event */
/* VMPAGINGFULL if more than 8Ø% space is used */
/* */
/* ================================================================== */
```

```
paging_threshold=ØØ3
'pipe cp q alloc page | take last | var in'
parse value word(in,words(in)) with percent_used '%' .
if percent_used > paging_threshold
then
   call esØ1 'vmpagingfull',,
                 'USED' percent_used ,,
                 'ALLOWED' paging_threshold
```
#### ES19 EXEC

```
#|/usr/bin/rexx
/* ================================================================== */
/* Name : ES19 */
/* ================================================================== */
/* */
/* Created : */
/* */
```

```
/* Usage : REXX/6ØØØ Procedure */
/* */
/* Arguments : - */
/* */
/* Result : - */
/* */
/* Function : Check filesystem usage in AIX */
/* */
/* This procedure is started every n hours by crontab and */
/* checks file system space usage. */
/* For every file system more than 8Ø% full, an event */
/* AIXFSFULL is sent to the event server in VM */
/* */
/* ================================================================== */
hostname='hostname'
limit1=8Ø
fslines.=''
fsn=Ø
call POPEN('df -kM')
do queued()
  parse pull inline
  if translate(word(inline,1)) = 'FILESYSTEM' then iterate
  fsn=fsn+1
  fslines.fsn=inline
end
do ixØ1=1 to fsn
  out=''
  inline=fslines.ixØ1
  fsname=word(inline,1)
  mntpnt=word(inline,2)
  usedsp=word(inline,5)
  if strip(usedsp,'T','%') > limit1
  then
    do
      out=out 'space used 'usedsp '(Limit:' limit1'%)'
      parm1='FSNAME' fsname
      parm2='USED' usedsp
      parm3='LIMIT' limit1'%'
      parm4='MNTPNT' mntpnt
      call ESØ6 'AIXFSFULL',parm1,parm2,parm3,parm4
    end
end
```

```
return
```
© Xephon 1998

## <span id="page-24-0"></span>**A full screen console interface – part 4**

*Editor's note: this month we continue the code for the full screen console interface for Disconnected Service Machines (DSM). This article is an extensive piece of work which will be published over several issues of* VM Update*. It was felt that readers could benefit from the entire article and from the individual sections. Any comments or recommendations would be welcomed and should be addressed either to Xephon or directly to the author at fernando\_duarte@vnet.ibm.com.*

#### THE CSC SERVICE PROGRAM (CSCSVP)

To generate a minimal service program you need the modules CSCSVP, CSCMSG, CSCMSL, CSCCFG, CSCRDF, and CSCCPW.

#### CSCSVP ASSEMBLE

 **TITLE 'CSCSVP - CSC Service Machine Program'**

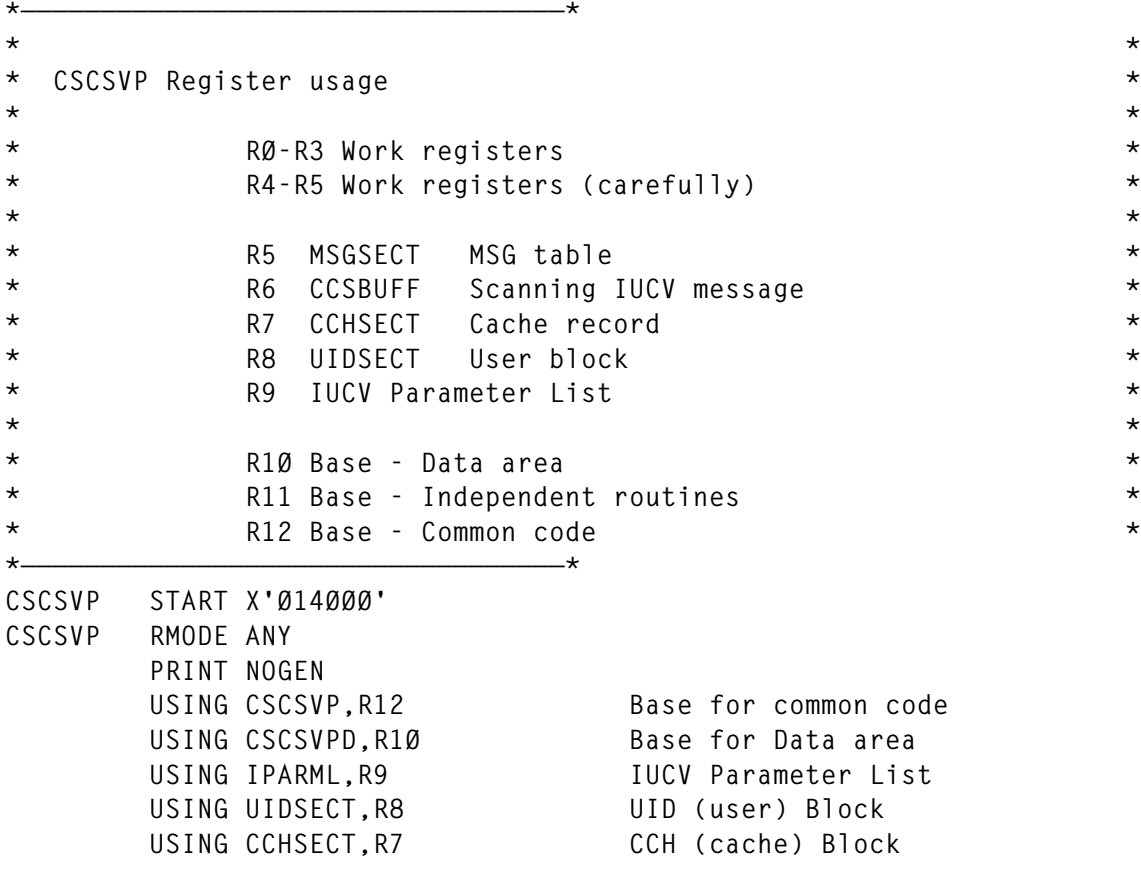

```
 STM R14,R12,12(R13)
        L R1Ø,ACSCDATA Address CSC Data area
        ST R13,CSCSSV13 Save address of our save area
        B INIT
ACSCDATA DC A(CSCSVPD)
&DATE SETC '&SYSDATC'(1,4)'/'.'&SYSDATC'(5,2)'/'.'&SYSDATC'(7,2)
        DC C'&DATE &SYSTIME'
        DC C' Copyright CSC Inc, 1997'
        DS ØH
        SPACE 3
*
* Init
*
*
INIT MSG ØØØ1 Display initial message
        GO CSCCFG Check Configuration file
        TM CSCFLGØ1,CFGERROR Any configuration errors?
        BO CLOSE Yes, that's all for now...
        OI CSCFLGØ2,CSCWAIT Get ready to accept work
        BCTR R2,Ø
        DIAG R2,R3,X'ØØ24' Get console address
       ST R2.ADDRCONS
        HNDIO SET,DEVNAME=CONS,DEVICE=(R2),EXIT=CSCIOX, *
             INTBLOK=(IOXBK,L'IOXBK)
       LTR R15, R15
        BZ INIT1ØØ No errors, keep going
        MSG ØØØ2,RC
        B CLOSE
        SPACE
INIT1ØØ OI CSCFLGØ1,HNDIOS Remember to restore console
        HNDIUCV SET,NAME=CSCNAME,EXIT=CSCSTX
        LTR R15,R15
        BZ INIT2ØØ Good, IUCV enable
        LA RØ,4
       CR R15, RØ Is CSC already active?
        BNE INIT11Ø
        MSG ØØØ3,RC Yes, display nice message
        B CLOSE
        SPACE
INIT11Ø MSG ØØØ4,RC No, display generic message
        B CLOSE
        SPACE
INIT2ØØ OI CSCFLGØ1,HNDIUCVS Remember it
        LA R9,CSCPARMC Address IUCV Parameter List
        MVC IPVMID,CSCCPMSG Move Service name (*MSG)
        MVC IPUSER(8),CSCNAME Keep CMS happy
        CMSIUCV CONNECT,NAME=CSCNAME,PRMLIST=CSCPARMC,EXIT=CSCCNX
        LTR R15,R15
        BZ INIT3ØØ IUCV *MSG Exit defined
        MSG ØØØ5,RC
        B CLOSE
```
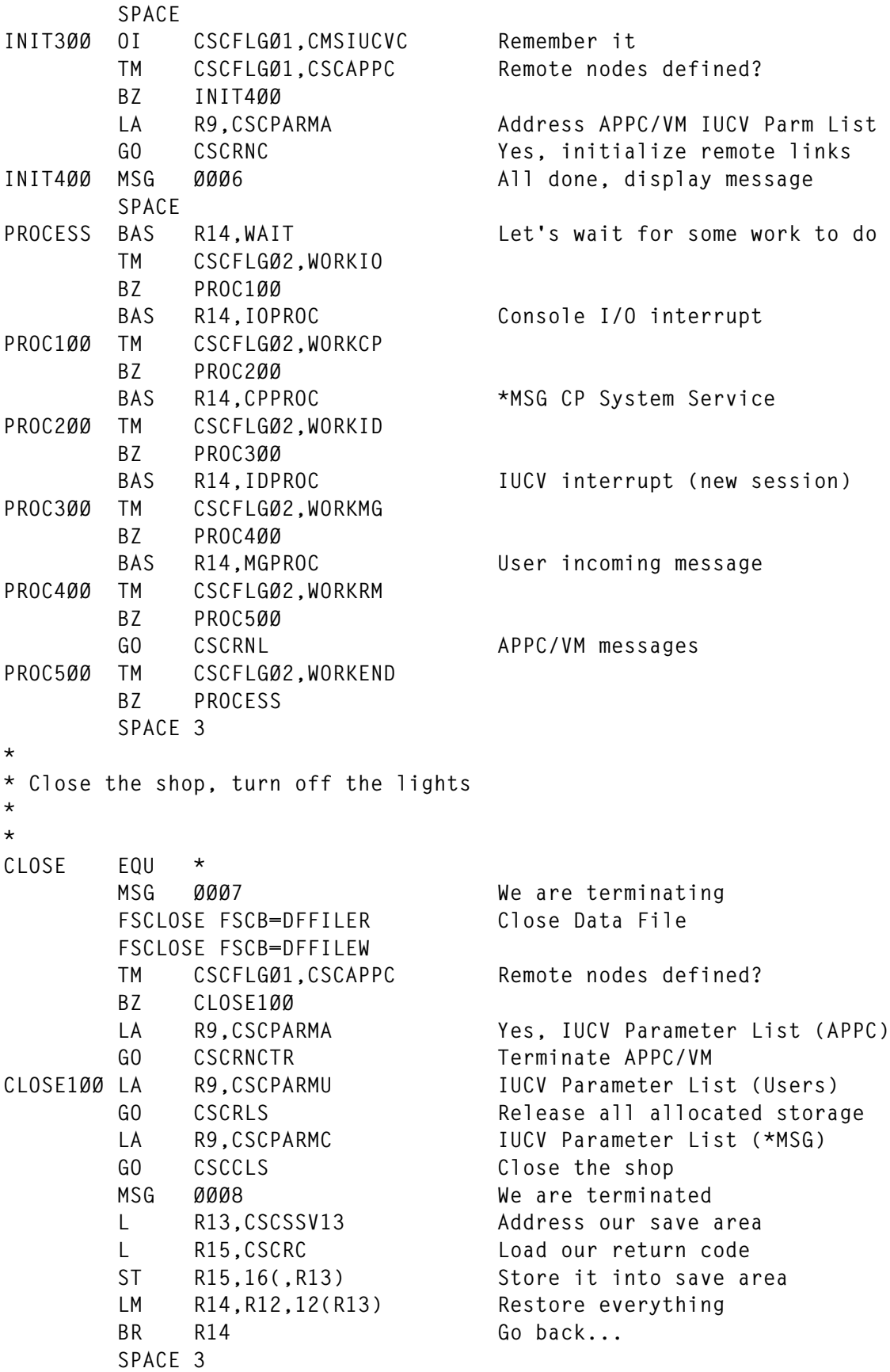

**\***

```
* Wait for something to do
*
*
WAIT EQU * Wait...
       WAITECB ECB=CSCECB
       XC CSCECB,CSCECB Clear ECB
       OI CSCFLGØ2,CSCWAIT Get ready to do more work
       BR R14 Check what happened
       SPACE 3
*
* HNDIO Exit Routine Console I/O interrupts
*
*
CSCIOX EQU * HNDIO Exit Routine
       STM R14,R12,12(R13)
       LA RØ,CSCIOX-CSCSVP
       LR R12,R15
      SR R12, RØ Restore our base address (code)
       L R1Ø,ACSCDATA Restore our base address (data)
* USING INTBLOK,R2
* LA R2,IOXBK Did not work, nice try
* L R1,INTCCWAD The idea was to keep the Console
* LTR R1, R1 trap ON all the time...
* BNZ IOX9ØØ
       OI CSCFLGØ2,WORKIO Remember we had an interrupt
       TM CSCFLGØ2,CSCWAIT
       BZ IOX9ØØ
       NI CSCFLGØ2,X'FF'-CSCWAIT Post ECB once if required
       OI CSCECB,CSCPOST
IOX9ØØ LM R14,R12,12(R13)
       SR R15,R15 Tell CMS everything is fine
       BR R14 Return
       SPACE 3
*
* CMSIUCV Exit Routine (CP) IUCV Interrupts with CP System Services
*
*
CSCCNX EQU * CMSIUCV Exit Routine (CP)
       STM R14,R12,12(R13)
       LA RØ,CSCCNX-CSCSVP
       LR R12,R15
       SR R12,RØ
       L R1Ø,ACSCDATA Establish addressability
       OI CSCFLGØ2,WORKCP Remember we had an interrupt
       LR R9,R2 Address IUCV Parameter List
      LA RØ,1 *T* Create trace entry
       BAS R14,TRACE *T*
       TM CSCFLGØ3,CPFIRST
       BO CNX2ØØ
       OI CSCFLGØ3,CPFIRST First time routine invoked
       CLI IPTYPE,IPTYPCC Must be connection complete
```
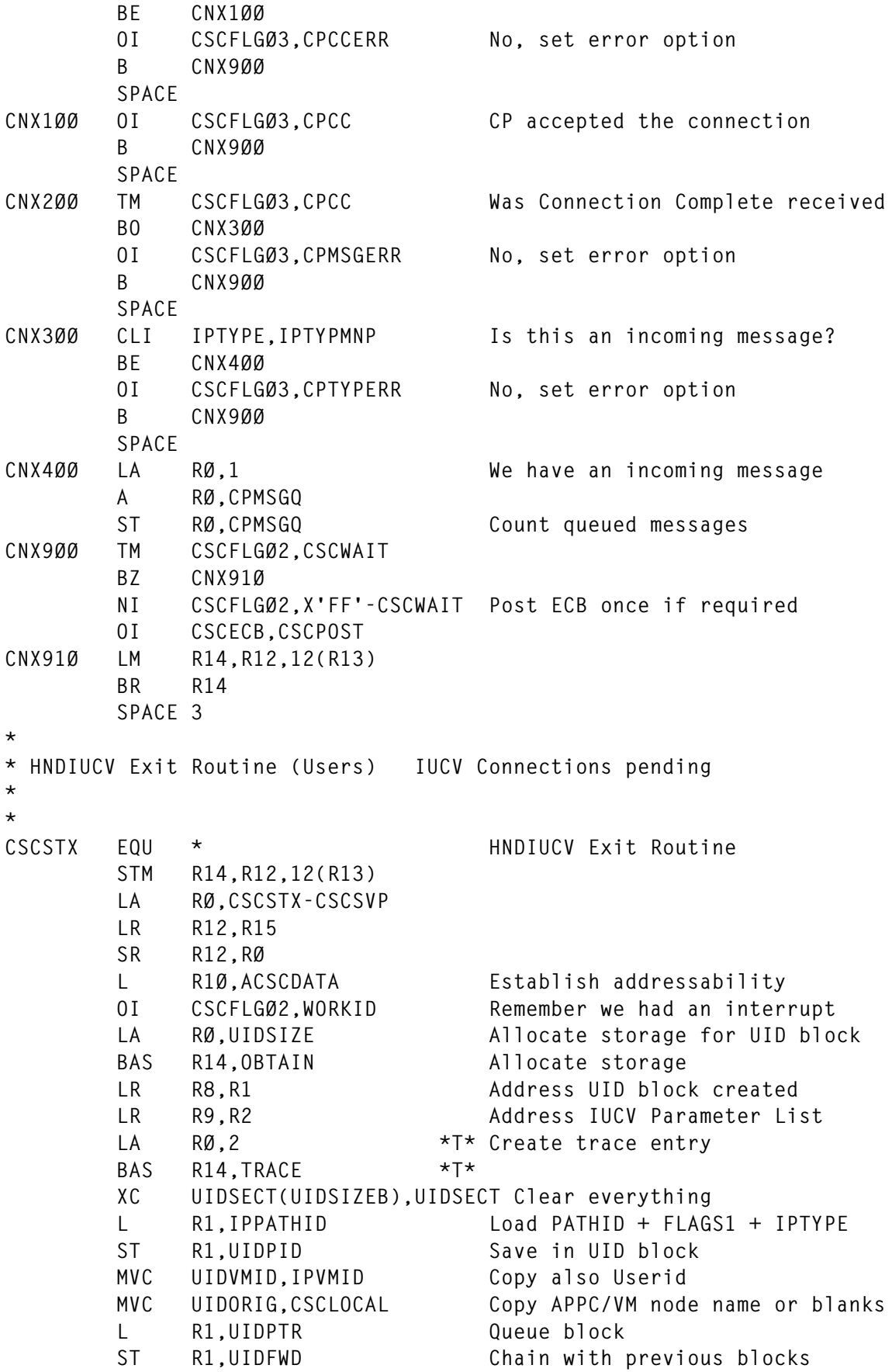

```
ST R8, UIDPTR Store new head of chain
        TM CSCFLGØ2,CSCWAIT
        BZ STX1ØØ
        NI CSCFLGØ2,X'FF'-CSCWAIT Post ECB once if required
        OI CSCECB,CSCPOST
STX1ØØ LM R14,R12,12(R13)
        BR R14
        SPACE 3
*
* CMSIUCV Exit Routine IUCV Requests from users
*
*
CSCMGX EQU * CMSIUCV ACCEPT Exit Routine
        STM R14,R12,12(R13)
        LA RØ,CSCMGX-CSCSVP
        LR R12,R15
        SR R12,RØ
        L R1Ø,ACSCDATA Establish addressability
        OI CSCFLGØ2,WORKMG Remember we had an interrupt
        LA R8,SSSPTR Address chain of active sessions
        LR R9,R2 Address IUCV Parameter List
        LA RØ,3 *T* Create trace entry
        BAS R14,TRACE *T*
MGX1ØØ L R8,UIDFWD Scan list of active sessions
        CLC IPPATHID,UIDPID Check IUVC Path Id
        BNE MGX1ØØ
        L R1,IPPATHID We found it
        ST R1,UIDPID Store PATHID + FLAGS1 + IPRCODE
       OI UIDOPT1,UIDREQ Set request pending option<br>
CLI IPTYPE,IPTYPSV Is connection being severed
             CLI IPTYPE,IPTYPSV Is connection being severed?
        BNE MGX2ØØ
        OI UIDOPT1,UIDSEV Yes, set option in UID block
MGX2ØØ CLI IPTYPE,IPTYPRNP Send completed?
        BNE MGX9ØØ
        NI UIDOPT1,X'FF'-UIDSEND Yes, reset option in UID block
MGX9ØØ TM CSCFLGØ2,CSCWAIT
        BZ MGX91Ø
        NI CSCFLGØ2,X'FF'-CSCWAIT Post ECB once if required
        OI CSCECB,CSCPOST
MGX91Ø LM R14,R12,12(R13)
        BR R14
        SPACE 3
*
* Process Console I/O Process Console I/O interrupts
*
*
IOPROC EQU * Process Console I/O
        ST R14,IOPRSV14
        NI CSCFLGØ2,X'FF'-WORKIO Reset option
        HNDIO CLR,DEVNAME=CONS Disable Console trap
        LINERD DATA=CSCBUFF,TYPE=DIRECT,CASE=MIXED Read data
```
LA R6.CSCBUFF Address input buffer  **AR RØ,R6 End address of entered data** ST RØ.CSCBUFFE Store end address  **WAITT Wait until finished L R2,ADDRCONS Restore Console Interrupts trap HNDIO SET,DEVNAME=CONS,DEVICE=(R2),EXIT=CSCIOX, \* INTBLOK=(IOXBK,L'IOXBK) GO CSCOPC Process command L R14,IOPRSV14 BR R14 SPACE 3 \* \* Process work (CP) \*MSG messages \* \* CPPROC EQU \* Process work (CP) ST R14,CPPRSV14 NI CSCFLGØ2,X'FF'-WORKCP Rest option TM CSCFLGØ3,CPCCERR Any CP communication errors BZ CPPR1ØØ LA R15,11 Yes, close the shop and bye bye MSG ØØ11,RC B CLOSE SPACE CPPR1ØØ TM CSCFLGØ3,CPMSGERR Any message errors? BZ CPPR2ØØ LA R15,11 MSG ØØ11,RC B CLOSE SPACE CPPR2ØØ TM CSCFLGØ3,CPTYPERR Any unexpected interrupt? BZ CPPR3ØØ LA R15,12 Yes, display message, keep going MSG ØØ12,RC SPACE CPPR3ØØ L R1,CPMSGQ Any message queued LTR R1,R1** BZ CPPR9ØØ No, all done  **BCTR R1,Ø Yes, decrement counter** ST R1, CPMSGQ Store new value  **LA R9,CSCPARMC Address IUCV Parameter List LA RØ,4 \*T\* Create trace entry BAS R14,TRACE \*T\* MVI IPFLAGS1,IPFGPID Select right message IUCV RECEIVE,PRMLIST=CSCPARMC,BUFFER=CSCBUFF,BUFLEN=CSCBLEN BZ CPPR4ØØ Check for errors SR R15,R15 IC R15,IPRCODE Load IPRCODE LA RØ,5 CR R15,RØ BNE CPPR31Ø**

 **MSG ØØ13,RC B CPPR3ØØ Life goes on SPACE CPPR31Ø MSG ØØ14,RC B CPPR3ØØ SPACE CPPR4ØØ L R1,IPBFADR1 End of message** ST R1.CSCBUFFE Save end of message address  **GO CSCCPW We got a message, put it on disk B CPPR3ØØ Check for more messages SPACE CPPR9ØØ L R14,CPPRSV14 BR R14 SPACE 3 \* \* Process IUCV Pending/Severed Connections \* \* IDPROC EQU \* USING USRSECT,R2 ST R14,IDPRSV14 NI CSCFLGØ2,X'FF'-WORKID Reset option L R8,UIDPTR Address pending connections LA R9,CSCPARMU Address IUCV Parameter List IDPR1ØØ L R1,UIDFWD Remove first entry from... ST R1,UIDPTR ... list of pending connections CLI UIDTYPE,IPTYPPC Is it a Pending Connection? BNE IDPR5ØØ L R1,UIDPID Yes, Get PATHID from UID block ST R1,IPPATHID Copy to IUCV Parameter List LA RØ,5 \*T\* Create trace entry BAS R14,TRACE \*T\* MVI IPFLAGS1,X'ØØ' Clear all flags L R1,USRPTR Address User table IDPR2ØØ LTR R2,R1 Check for End-Of-Table BZ IDPR6ØØ Found it, user not authorized** L R1, USRFWD **Address next user entry CLC USRNAME,UIDVMID Compare names BE IDPR3ØØ Match, copy classes CLI USRNAME,C'\*' Is it a generic id (\*)** BNE IDPR200 No, try next entry  **CLI USRNAME+1,C' ' Make sure it is a single "\*" BNE IDPR2ØØ IDPR3ØØ L RØ,USRCLASS Load classes from User table** ST RØ, UIDCLASS Store into UID block  **CMSIUCV ACCEPT,NAME=CSCNAME,PRMLIST=CSCPARMU,EXIT=CSCMGX LTR R15,R15 Check for errors BZ IDPR4ØØ MSG ØØ15,RC Display error message LA RØ,UIDSIZE De-allocate storage LR R1,R8**

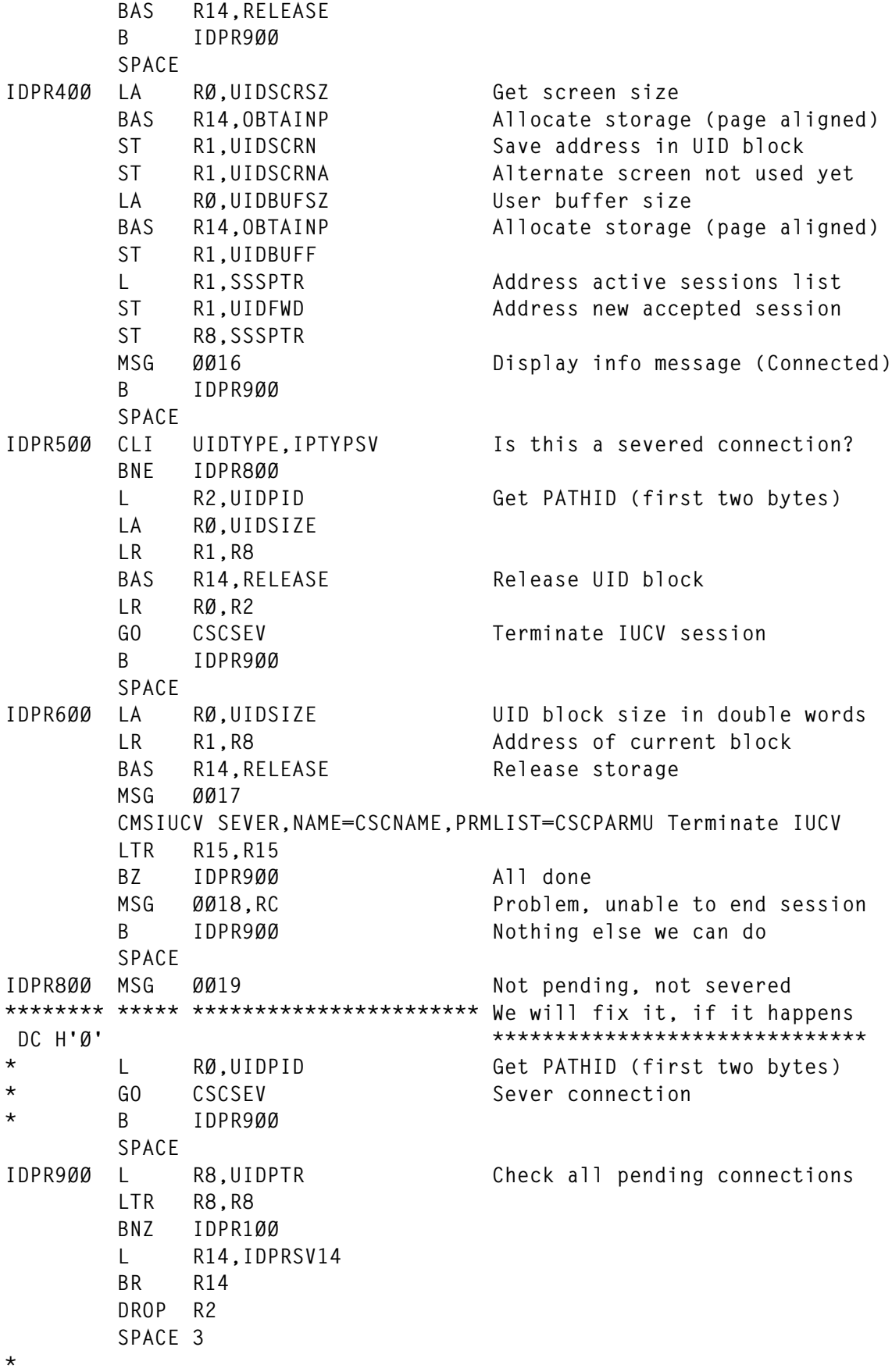

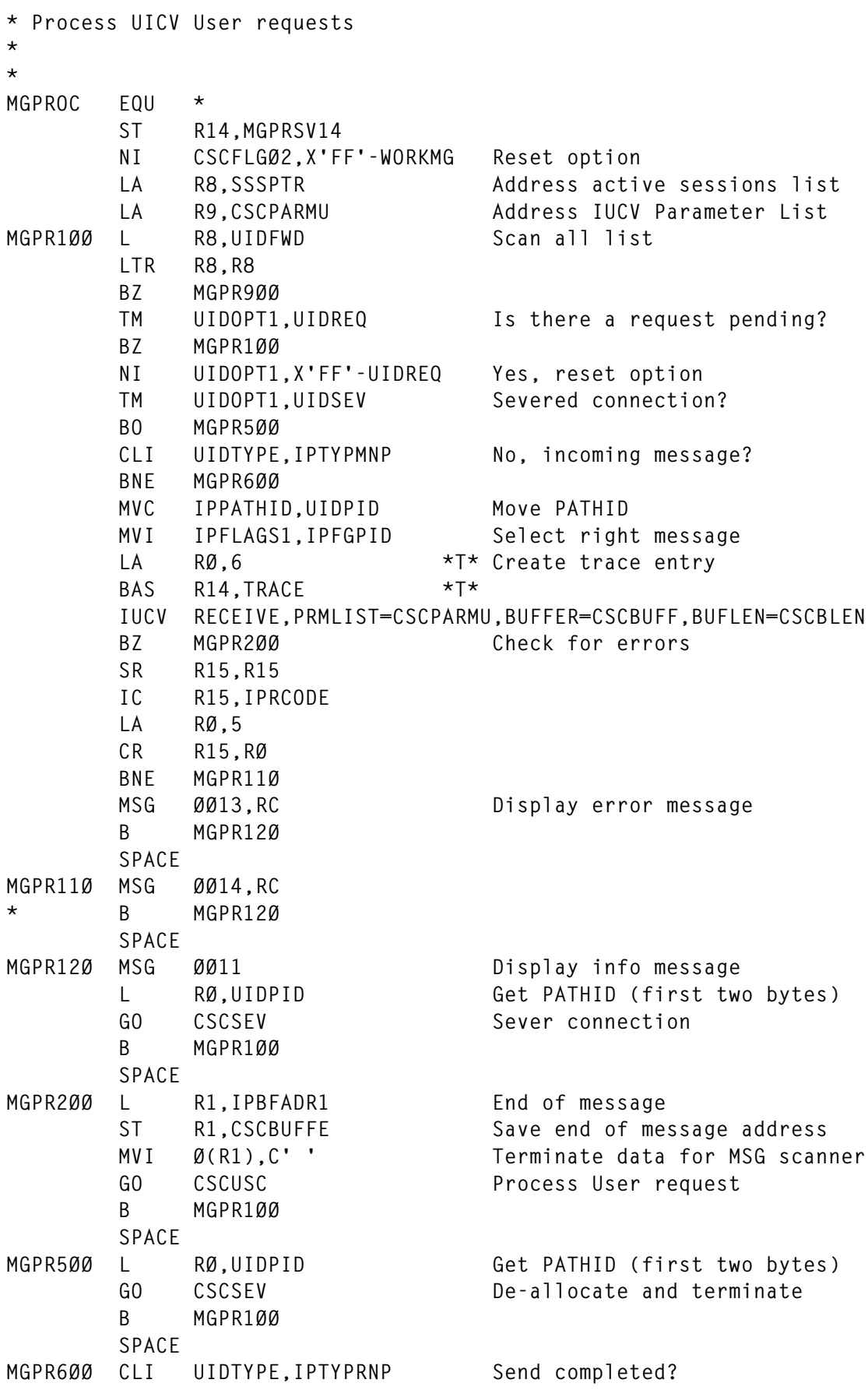

 **BNE MGPR8ØØ TM UIDOPT1,UIDPEND Was anything pending?** BZ MGPR100 No, check next user  **TM UIDOPT1,UIDCONN Is this a connected user? BO MGPR7ØØ Yes, do not rebuild local screen OI UIDOPT4,UIDBSCR Set Build Screen option GO CSCBLD Build new screen** MGPR700 BAS R14, SEND Send it, finally  **B MGPR1ØØ SPACE MGPR8ØØ MSG ØØ2Ø Unexpected IUCV type \*\*\*\*\*\*\*\* \*\*\*\*\* \*\*\*\*\*\*\*\*\*\*\*\*\*\*\*\*\*\*\*\*\*\*\* We will fix it, if it happens DC H'Ø' \*\*\*\*\*\*\*\*\*\*\*\*\*\*\*\*\*\*\*\*\*\*\*\*\*\*\*\*\*\* B MGPR1ØØ SPACE MGPR9ØØ L R14,MGPRSV14 BR R14 SPACE 3 \* \* Add entry to UID buffer \* \* Input R1 addresses reference UID record or zero (first record) \* R7 addresses record to add (cache image) \* R8 addresses UIB block \* \* ADD EQU \* SR RØ,RØ TM UIDOPT1,UIDFFREE Is record on Free List? BO ADD1ØØ Yes, remove it L R3,UIDFREE1 First record in Free List L R2,CCHFWD-CCHSECT(,R3) Address second Free record ST RØ,CCHBWD-CCHSECT(,R2) Clear backward pointer** ST R2, UIDFREE1 Store new pointer to Free List  **MVC Ø(CCHSIZEB,R3),CCHSECT Copy record B ADD6ØØ SPACE ADD1ØØ NI UIDOPT1,X'FF'-UIDFFREE Reset option L R3,CCHBWD Address previous record L R2,CCHFWD Address following record LTR R3,R3 Is it the first Free record? BZ ADD2ØØ ST R2,CCHFWD-CCHSECT(,R3) No, chain previous with next B ADD3ØØ SPACE ADD2ØØ ST R2,UIDFREE1 Yes, we have a new first Free ADD3ØØ LTR R2,R2 Is it the last Free record? BZ ADD4ØØ ST R3,CCHBWD-CCHSECT(,R2) No... B ADD5ØØ SPACE**

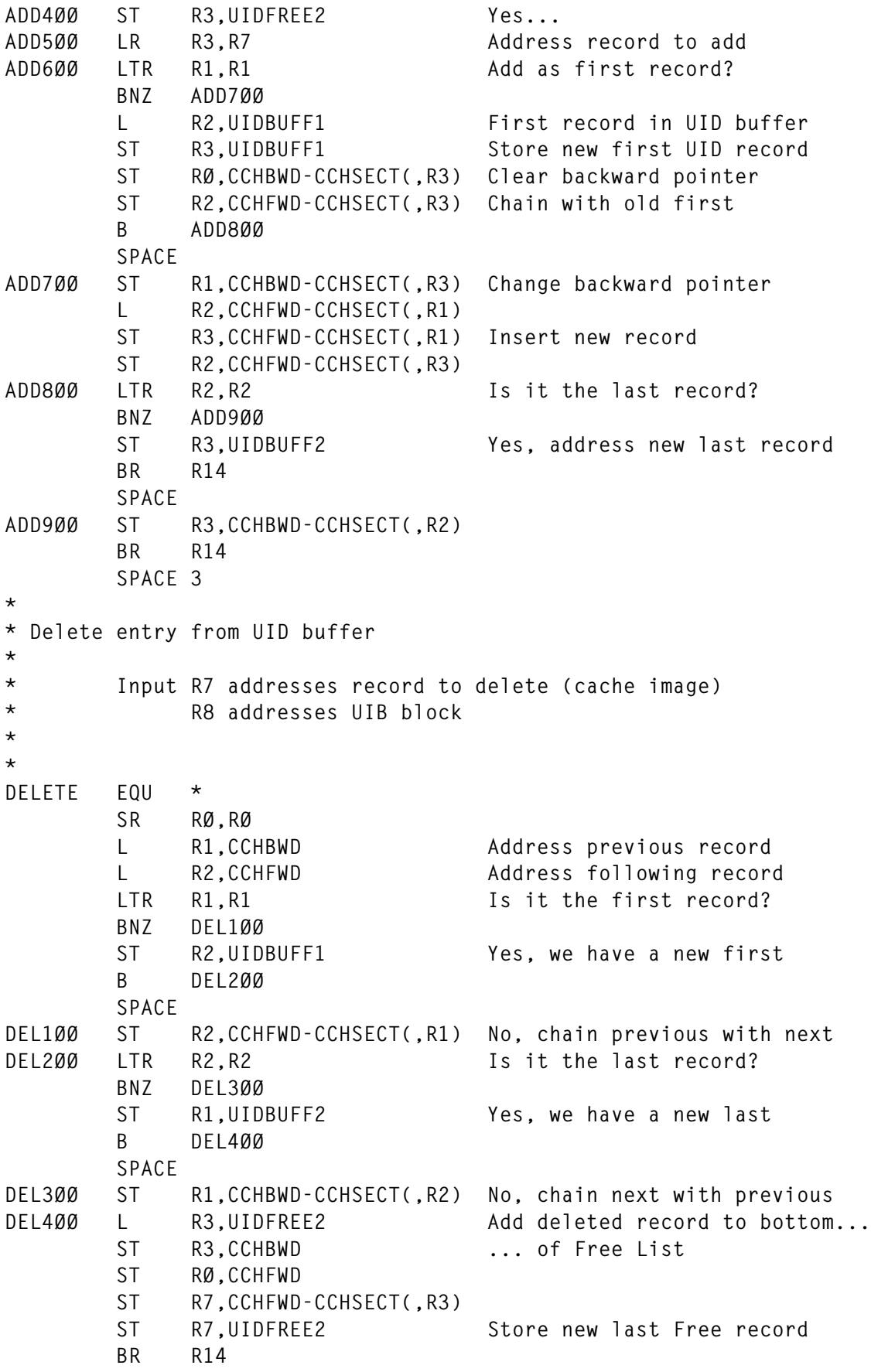

 **SPACE 3 \* \* Add TOF, EOF or blank lines to the user buffer \* \*** ADDTOFT SR R1, R1 Add TOF as first record  **B ADDTOF Execute TOF common code SPACE ADDTOFB L R1,UIDBUFF2 Add TOF after last record ADDTOF L R7,UIDFREE1 TOF common code MVC CCHUSER,BLANKS MVC CCHDATA(L'TOF),TOF Now TOF message MVI CCHRLEN,L'TOF Move length B ADDTEB Execute common code SPACE** ADDEOFT SR R1, R1 Add EOF as first record  **B ADDEOF SPACE ADDEOFB L R1,UIDBUFF2 Add EOF after last record ADDEOF L R7,UIDFREE1 MVC CCHUSER,BLANKS MVC CCHDATA(L'EOF),EOF MVI CCHRLEN,L'EOF B ADDTEB SPACE ADDBLKT SR R1,R1 Add blank as first record B ADDBLK SPACE ADDBLKB L R1,UIDBUFF2 Add blank after last record ADDBLK L R7,UIDFREE1 XC CCHUSER,CCHUSER Use nulls for User (no prefix) XC CCHDATA,CCHDATA XC CCHRLEN,CCHRLEN \* B ADDTEB SPACE ADDTEB ST R14,ADDTSV14 XC CCHDATE,CCHDATE Clear date, time... XC CCHTIME,CCHTIME XC CCHRECNO,CCHRECNO MVI CCHOPTS,X'ØØ' Clear options and prefix MVI CCHPREF,X'ØØ' OI UIDOPT1,UIDFFREE Remember we are stealing a line** BAS R14, ADD **Add line to user buffer BAS R14,PREFIX Get prefix and attributes L R14,ADDTSV14 BR R14 SPACE 3 \* \* Delete all messages not on Hold. Only valid if CMS scroll is On \* \***

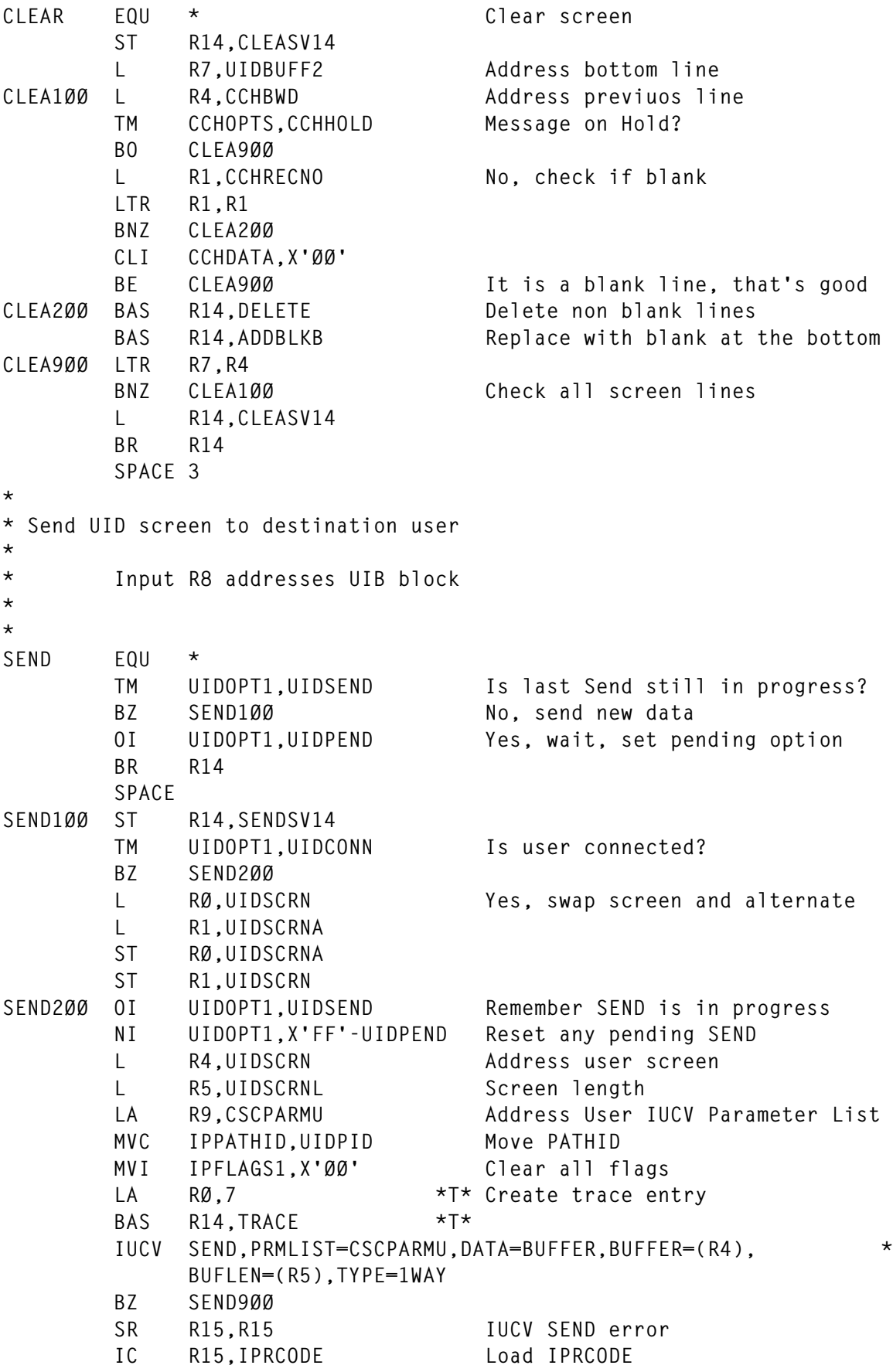

```
 MSG ØØ24,RC Display error message
       L RØ,UIDPID Get PATHID (first two bytes)
       GO CSCSEV Sever connection
       B SEND9ØØ Return
       SPACE
SEND9ØØ L R14,SENDSV14
       BR R14
       SPACE 3
*
* Get Prefix and Attribute fields
*
* Input R7 addresses record to process (cache image)
*
*
PREFIX EQU * Build record prefix
       USING PFXSECT,R1
      LA R1, PFXPTR Prepare to scan table
PREF100 L R1, PFXFWD Address entry
       LTR R1,R1 Check for end of table
      BZ PREF200 Done, not found
       CLC CCHUSER,PFXUSER Is this the entry?
      BNE PREF100 No. check all table entries
      MVC CCHPREF.PFXPREF Move prefix into record
       MVC CCHATTR,PFXATTR Move also default attributes
      BR R14 Return
       SPACE
PREF200 MVI CCHPREF, C' ' Not found
       MVI CCHATTR,X'ØØ'
       BR R14
       SPACE 3
*
* Check message table
*
* Input R7 addresses record to process (cache image)
* Output R5 addresses MSG entry if match found, zero otherwise
* A cc not zero is returned if no match found
*
*
MATCH EQU \star Search message table
       USING MSGSECT,R5
       ST R14,MATCSV14
      LA R5, MSGPTR Address message table
       LA R15,4 Used to generate a non zero cc
       IC R2,CCHRLEN
       LA R1,CSCBUFF Use IUCV buffer as cache work
       STC R2,CCHRLEN-CCHSECT(,R1) Store record length
      BCTR R2.0 Prepare to EXecute
      EX R2, MATMVC Move message text
      EX R2, MATTR Translate to uppercase
       LR R1,R7 Save address of real cache msg
MAT1ØØ L R5,MSGFWD Address MSG table entry
```
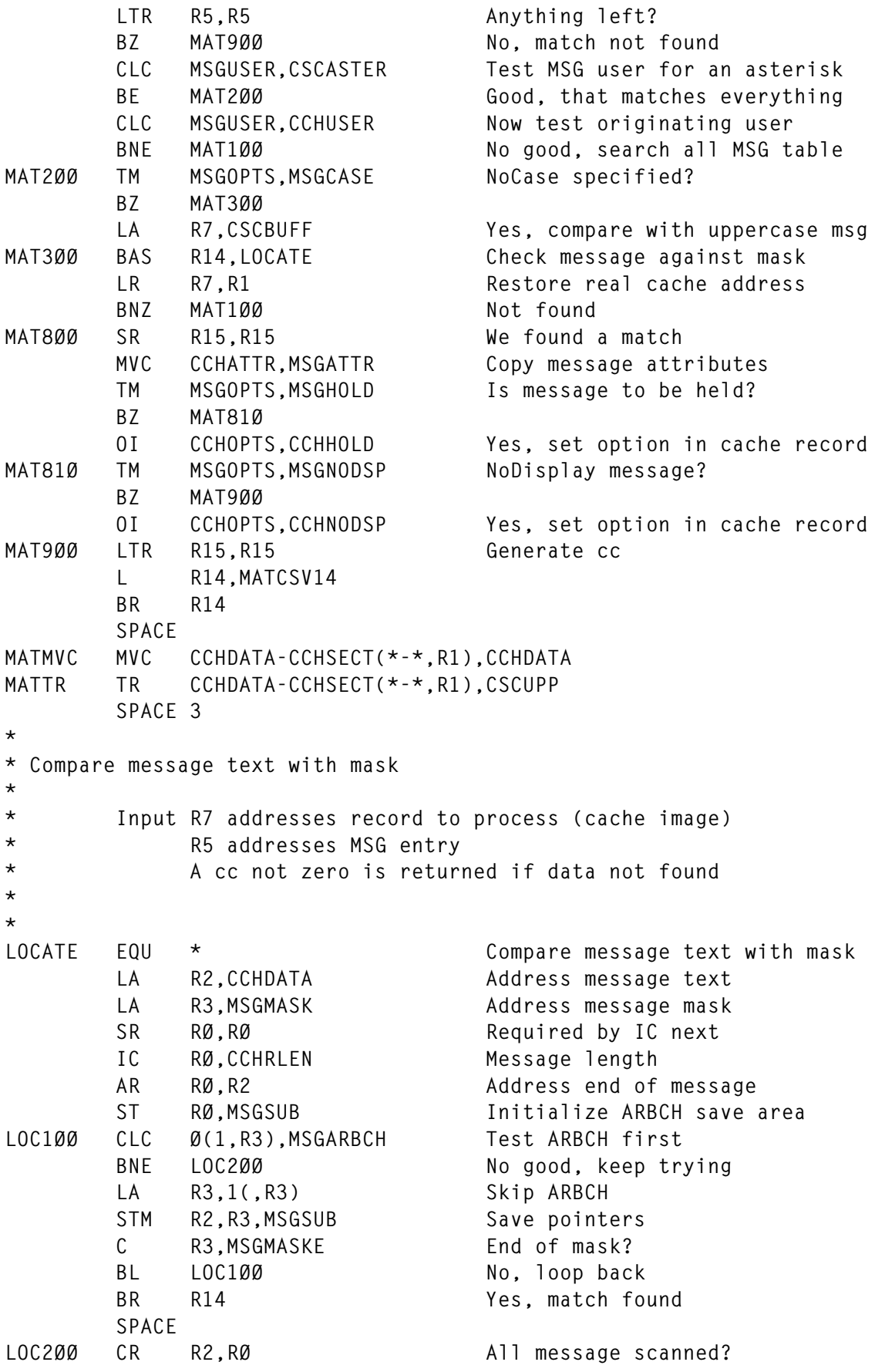

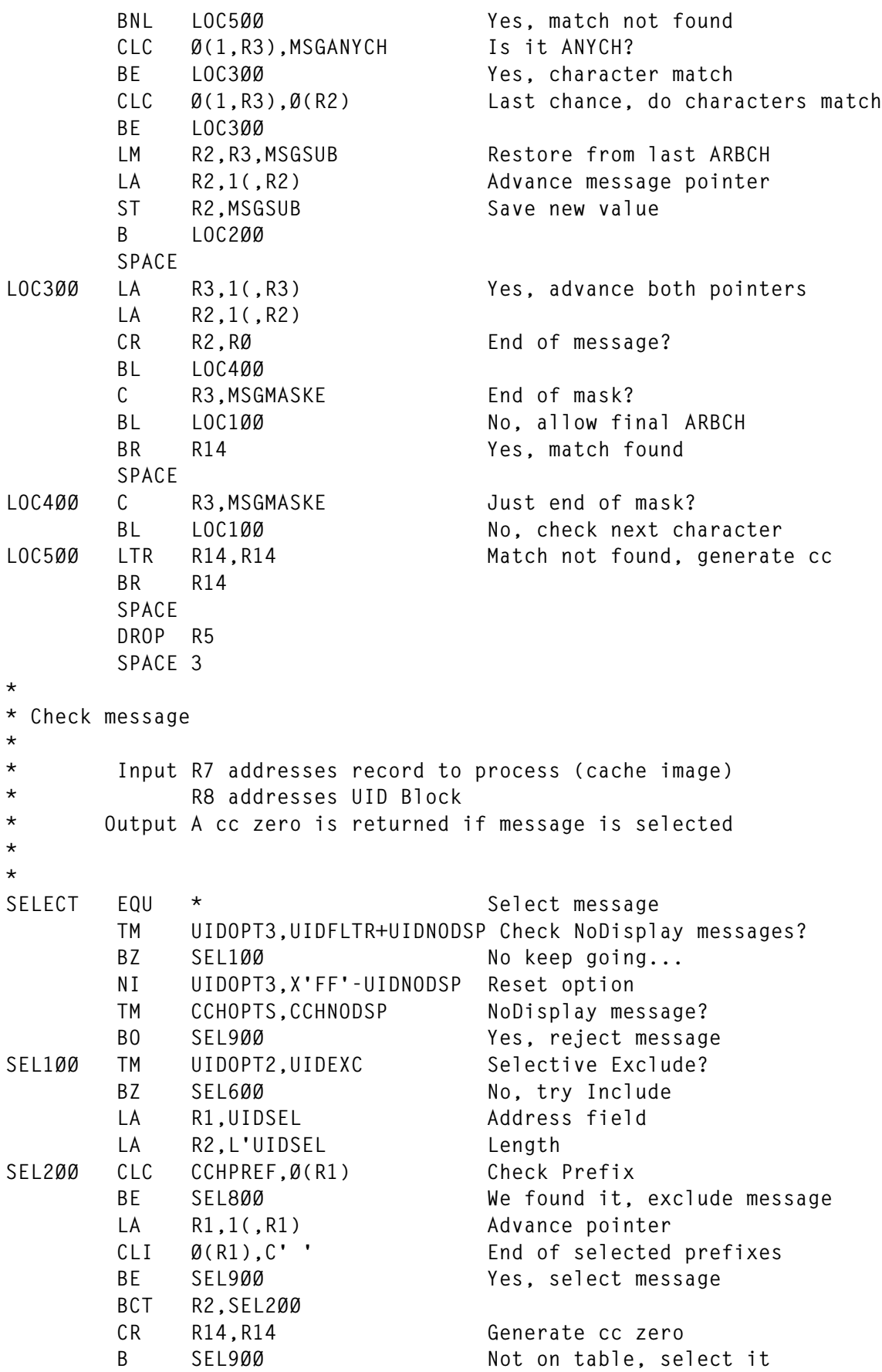

© 1998. Reproduction prohibited. Please inform Xephon of any infringement. 41

```
 SPACE
SEL600 TM UIDOPT2, UIDINC Selective Include?
      BZ SEL900 No, select message
       LA R1,UIDSEL Address field
       LA R2,L'UIDSEL Length
SEL7ØØ CLC CCHPREF,Ø(R1) Check Prefix
       BE SEL9ØØ We found it, select message
       LA R1,1(,R1) Advance pointer
       CLI Ø(R1),C' ' End of selected prefixes
       BE SEL8ØØ Yes, reject message
       BCT R2,SEL7ØØ
* B SEL800 Not found
       SPACE
SEL8ØØ LTR R14,R14 Generate non zero cc
SEL9ØØ BR R14
       SPACE 3
*
* Call CMS to allocate storage
*
* OBTAIN Double word aligned
* OBTAINP Page aligned
*
*
OBTAIN EQU *
       CMSSTOR OBTAIN,DWORDS=(Ø),MSG=YES
       B OBT1ØØ
       SPACE
OBTAINP EQU *
       CMSSTOR OBTAIN,DWORDS=(Ø),MSG=YES,BNDRY=PAGE
OBT1ØØ LR R15,RØ Copy allocated double words
       A R15,FSALLDW Add number of double words alloc
       ST R15,FSALLDW Store new value
      L R15, FSALL Number of allocations
       A R15,ONE Increment by one
      ST R15, FSALL Store new value
       BR R14
       SPACE 3
*
* Call CMS to release storage
*
*
```
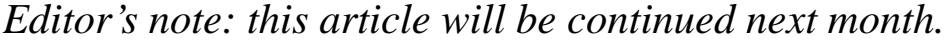

*Fernando Duarte Analyst (Canada)* © F Duarte 1998

# <span id="page-42-0"></span>**Sterling Software's VM Division Web site**

*Continuing the series of VM Web site reviews, we visit Sterling Software's VM Division Web site, which can be accessed at http:// www.vm.sterling.com/. If you have comments on the Web sites reviewed in this series, or suggestions for relevant sites to review, please feel free to contact the author at gabe@acm.org or Xephon at any of the addresses shown on page 2.*

Sterling Software's VM Division (VMD) is one of the longest-tenured vendors in the VM market, having been formed in 1981 as VM Software and later becoming Systems Center, which was then acquired by Sterling Software. During these differing incarnations, the original orientation towards vigorous VM community citizenship has continued. The opening Web page progresses from rejuvenating mainframe applications (upper left) to VMD employment opportunities (lower right).

One of the site's major values is the general 'VM info' button at the left, which links to both Sterling-published information and off-site resources. Its introduction reads: "*This section provides you with articles, documents, and information on VM, the Internet and intranets, and systems management issues*". The first of three columns of links offers general information and introductory material. It includes links to general VM/ESA topics, Year 2000 information, and PC Server/ 390 descriptions, all lower on the page, and IBM's VM Web site (reviewed in *VM Update*, Issue 139, March 1998). Another link provides IBM's 'VM/ESA fact sheet', including topics such as:

- VM/ESA benefits
- Introduction: function by release
- Hardware required
- Software required
- System/390 exclusives
- VM/ESA feature comparison
- VM operating systems comparison
- Key to symbols used in tables
- End of service information.

The benefits listed – none of which will surprise VM practitioners, and all of which should be emphasized to management responsible for endorsing and funding VM – include:

- *"Enables consolidating multiple system images to one providing easier systems management and lower personnel costs.*
- *Is one of the most scalable operating systems in the industry, from single-user systems to systems supporting thousands of concurrent users.*
- *Delivers portability with a single programming interface for all VM applications.*
- *Includes rich application tools, such as REXX, CMS Pipelines, and Java, empowering people to meet their own computing needs.*
- *Supports Message Queuing Interface (MQI) client to enable applications on different systems and architecture to work together.*
- *Allows large applications to use VM data spaces and 31-bit addressing.*
- *Enables testing parallel sysplex system environment for MVS and OS/390 on single VM image as a guest of VM."*

With such current benefits, it's easy to lose track of VM evolution, and be confused about which functions are available under which VM versions – especially important for developing portable applications and planning migrations. Several sections of the fact sheet are interesting and useful, for example 'Introduction: function by release' identifies which VM/ESA release introduced major functions. This includes details of the most recent release, VM/ESA Version 2 Release 3. *Editor's note: VM/ESA Version 2 Release 3,was reviewed in* VM Update*, Issue 146, October 1998.*

The page links to added information on several of these functions.

Other sections tabulate different functional comparisons. The last section gives 'sunset' information, noting when VM versions lost or will lose formal support. A subtle but useful feature of the facts page is that section headings all link back to the table of contents.

Recognizing the importance of VM's partnership with other operating systems, Sterling's VM information page links to IBM's white paper on the value of VM for VSE enterprises, which includes the key paragraph:

*"IBM introduced the Virtual Machine (VM) construct in the late 1960s to allow users to run numerous systems on one physical machine. VM can also play the role of either, or both, client and server for applications. Thus, a company could be running three (or more) VSE operating systems simultaneously. One could be their production system, a second could be used for changes to mission-critical applications, and a third for testing today's applications with its system clock set to the date of February 29, 2000! All three, running simultaneously, but separately, are isolated from others but still share resources. For example, a database running natively on VM can serve data to all three VSE images at the same time."*

The next Sterling link is to their VM user groups page, which lists 11 VM-focused organizations around the world. If you're near one of these groups, they're worth investigating. If you know of groups not listed here, Sterling would like to hear about and link to them. Continuing straight down the VM information page, there's a meaty section on VM/ESA fundamentals, news, and resources. The first link here, 'VM/ESA 2.3.0 update', provides a long article written by longtime VMer and IBMer Chuck Morse. Written soon after general availability of the current VM version, it begins:

*"Last month IBM made available VM/ESA 2.3.0, which provides many new and enhanced functions that strengthen VM/ESA's role in network computing, application development, and guest support. Several changes in this release are intended to reduce the overall cost of computing, not only by lowering software costs, but also by simplifying installing and maintaining VM systems and improving the efficiency of VM/ESA."*

Chuck's paper is followed by a VMD PowerPoint presentation on the

*Value Of VM*, highlighting issues such as the cost of computing, advantages of VM, how customers use VM, and how to determine the value of VM to an organization. This presentation can provide balance and insight in making decisions relating to downsizing or changing computing environments. This is followed by links to related topics: 'Justifying renewed investment in VM', 'The value of VM for VSE enterprises', and 'Comparing application costs on different computing platforms'.

The next link provides IBM's page on DB2 for VM and VSE (formerly called SQL/DS), which opens:

*"DB2 Server for VSE & VM is a powerful, full-function RDBMS that supports both production and interactive environments, improving and increasing the productivity of your company's continuous, distributed operations.*

*In today's fast-track world, managing vast amounts of data is just part of a day's work. And managing that data effectively makes the difference between getting by and getting ahead. DB2 Server Version 5, a key member of the DB2 family, provides all the pieces of the puzzle you need to start building your distributed database solution."*

This page offers information on the current DB2 VM version, previews the next version and offers its beta test enrollment (a creative way for IBM to recruit!), highlights feature articles such as *Using locking and the new uncommitted read level,* and links to DB2-related tools. Category links include 'About', 'News', 'Events', 'Library', 'Education', 'Business partners', 'Support', 'Feedback', and 'Data management home page' – useful material for database devotees.

Other VM/ESA Sterling links include 'The byte file system' (by Don Sengpiehl, Sterling Software), 'OpenEdition VM' (by Jeff Savit, Merrill Lynch), and 'A cylinder saved is a cylinder earned... or is it' (by Robert Kusche, VM Assist). The next category on Sterling's page deals with VM's Year 2000 technology and issues, presenting a mixture of Sterling, IBM, and third-party information. The first link gives Year 2000 information on VMD products, including the techniques used for storing and displaying dates. That's followed by a link to IBM's VM Year 2000 page, which begins:

*"VM/ESA Version 2 Release 2 is the 'Year 2000' release. So, if you are*

*not on that release yet, or need to learn more, the information provided herein can assist with the Year 2000 transition. Attention MVS, OS/ 390, TPF, VSE, and VM customers, do you know..."* with the last phrase linking to a page beginning "*VM/ESA can support your (MVS, OS/390, TPF, VSE) production systems and simultaneously permit test systems to run with their clocks set independently to the Year 2000 and beyond*". That's not likely to be news to VMers, but might be of interest to non-VM colleagues. The VM Year 2000 page also highlights and explains VM's industry association ITAA\*2000 certification. A link worth following is Bob Kusche's article *Year 2000 true stories*, which provides both amusement and motivation to address the millennium issue.

The next section of the VM information page addresses PC Server System/390 topics, noting (though it's irritatingly blinking) that it's possible to run VM for \$20 per user, per month, with three information links followed by one to IBM's page on this interesting equipment, which begins:

*"PC Server System/390 combines the best of System/390 technology with the latest PC Server performance and cost effectiveness to provide an outstanding value for anyone needing System/390 capabilities at surprisingly low cost.*

*The Enhanced System/390 Microprocessor Adapter (P/390) includes a complete System/390 processor and dedicated memory to actually execute the full System/390 instruction set. This new version of the P/390 adapter provides a standard 256MB of ECC memory for the System/390 system, a System/390 processor which is 40% faster than the prior P/390 adapter, and at least twice the I/O throughput capacity of the prior adapter."*

The bottom resource linked is an article on implementing the CMS Shared File System, which begins "*Implementing the Shared File System is more than a way to free up a tremendous amount of DASD space. It's also a way to increase satisfaction of your users"*. That's hard to argue with, since many sites haven't yet fully engaged or exploited SFS.

The VM information page tour continues with the centre and righthand columns at the top: 'Web-related topics' and 'Systems

<sup>© 1998.</sup> Reproduction prohibited. Please inform Xephon of any infringement. 47

management'. The first Web topic, 'Informative articles' is, in fact, a rich source of general Web and mainframe Web information, listing well over a dozen articles on the virtues of big-iron Web hosting, written by VM authorities such as Jeff Savit and Melinda Varian (whose Web page was reviewed in *VM Update*, Issue 141, May 1998). Topics such as 'Big-iron gets a case of Web fever' and 'The Internet, System/390, and serious e-Business' can reassure organizations wondering about positioning mainframes on the Internet.

Below the VM and mainframe information are three categories, 'Internet/Intranet info', 'HTML and CGI script info', and 'Search engines'. The first category includes entries from 'Beginner's Web glossary' and 'Intranets: readings and resources' to a list (maintained by Larry Dusold at the US FDA) of sites running VM-based Web servers, including Lafayette Life Insurance, many universities around the world, and a Canadian wildlife organization. The second category includes HTML resources and a topic of interest to VMers: writing Web CGI scripts in REXX. This link, to a paper written by Stanford Linear Accelerator Center's R L A Cottrell, describes several functions in a publicly available library of REXX functions that simplify writing CGI scripts. Topics include:

- Getting input to the script:
	- QUERY\_STRING environment variable
	- *PATH\_INFO environment variable*
	- Command line
	- Standard input
- Decoding forms input
- Sending document back to client
- Diagnostics and reporting errors
- Two simple REXX CGI scripts
- Security concerns:
	- Beware the INTERPRET, POPEN, or ADDRESS UNIX
	- Escaping dangerous characters
- Restrict access to files
- Restricting distribution of information
- Test the script
- Further information
- Code referenced in presentation.

Back on Sterling's main page, several links are worth exploring. A management brief, entitled *Revitalize your mainframe applications*, explains why VM systems remain a strategic and flexible computing platform and investment, beginning:

*"Your users have a love-hate relationship with your mainframe applications. They love the functionality, reliability, and proven performance that legacy systems deliver, but they hate the antiquated 'green screen' interfaces built for 3270 terminals.*

*Today's users rely on desktop and laptop systems, and they demand Graphical User Interfaces (GUIs). Users need access to information not just from the office, but from home and the road as well. Many users like the World Wide Web because it provides nearly universal access to a wealth of information and delivers it through an intuitive GUI.*

*So, how can you give your users access to mainframe applications from anywhere, and GUIs, without the high costs and risks of replacing your proven mainframe applications? The answer is to provide Web browser access to your mainframe applications (Webenable), and more importantly exploit the browser capabilities to improve the applications' user interface (Web-enhance). Adding a graphical, Web browser front-end on your mainframe applications can extend the life of your applications, make your users happy, and keep your costs down.*

*But how do you provide Web browser GUIs for mainframe applications and help your company leverage its investment in mainframe applications and infrastructure? This management brief discusses the choices you have to bring your mainframe data and applications to the Web."*

<sup>© 1998.</sup> Reproduction prohibited. Please inform Xephon of any infringement. 49

Success stories describe VM use at Columbia Energy, Lafayette Life Insurance, Trans World Airline, and WVNET – illustrating solid business reasons for VM use. A link to Anura Guruge's Newsletter offers perspectives from someone who:

*"...is an independent strategic technical consultant, author, and raconteur who specializes in all aspects of contemporary IBMrelated networking. He founded the 'SNA-Capable i-nets' forum (www.sna-inets.com), and is writing a book for Addison Wesley Longman on* Integrating i-nets and data centers*. He authored the best selling* SNA: theory and practice *(1984), as well as* Reengineering IBM networks*. He has published over 250 articles."*

These newsletters, in Adobe's PDF format, are not easy to download, but are interesting and well-illustrated, exploiting the portable document technology. The July newsletter begins:

*"Anu wraps up our in-depth look at 3270-to-HTML with a case study and a 'horses for courses' table; gives you the scoop on IBM's 8270- 600, 8277, and yes the 2216; looks at 8277, Bluestone; latest happenings on tn3270(E) front, and applet 3270/5250 emulator comparisons...*

*\$9.5B Lafayette Life slashes mainframe access costs for its 1,000 agents using Internet access with Sterling's VM:Webgateway 3270 to-HTML conversion.*

*The bewildering IBM 8270-600 has to be IBM's sad swansong to the future of Token-Ring.*

*The IBM/Xylan 8277 bolsters IBM's growing stable of enticing Fast Ethernet offerings.*

*OpenConnect partners with Bluestone Software to complement 'terminal' access with programmatic access.*

*The latest tn3270(E) proposal addresses 'server-client' contention scenarios."*

A link in the main page's right column provides International Technology Group's *Enterprise solutions for Web server* management brief, with yet more information on technology linking enterprise servers and the Web:

*"As of year end 1997, more than 1,000 organizations worldwide had implemented Web servers on mainframes. On current trends, by year end 1998 the number will exceed 2,300 and by the end of the decade more than 10,000 will be operational.*

*This is a fundamentally logical trend. In most organizations, the majority of business-critical data is located on mainframe systems. More than 75% of internal data accessed by corporate PC users, and more than 60% of all data available via the Web, originates in mainframe databases.*

*The large-scale, business-critical transaction-processing systems which will play a central role in the future evolution of electronic commerce are also predominantly mainframe-based. During 1997 more than 83% of all commercial transactions worldwide were processed by mainframe systems. In some industries, such as financial services, insurance, and transportation, the figure exceeded 95%."*

A final link to highlight among the main page left-hand buttons is 'Events'; in addition to Sterling notices, this links to IBM's VM events Web page, describing IBM and other VM-related events planned through until 2001 around the world. At the time of writing, the first three events listed are in Hong Kong, Seoul, and Omaha. Links are provided to major groups such as SHARE, WAVV, TPF Users Group, and IPSO (French Club VM).

Sterling VMD does a good job of balancing information on its own VM products with material of interest to all VMers, whether VMD customers or not. The site, "*powered by System/390 and Sterling's VM:Webgateway*", also has added value customer-only links, and is worth browsing for both technical tips and VM/ESA generalinformation.

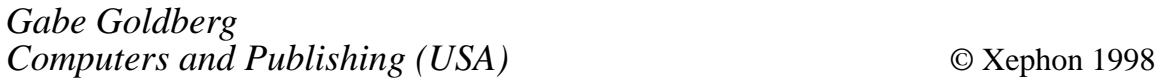

<span id="page-51-0"></span>VM:Webgateway is now available from IBM. It provides Web browser interfaces for all VM, VSE, OS/390, and TPF applications.

VM:Webgateway serves all types of Web data, protects data by combining mainframeclass authentication and access control with Secure Sockets Layer (SSL) technology, simplifies administration tasks with a Web browser interface, and scales to meet the needs of users.

It comes with the VM:Webgateway OfficeVision interface, which provides a graphical browser interface for OfficeVision's e-mail and calendar functions.

These products come from Sterling Software's VM Software Division and are available through IBM's Software Vendor Marketing Programme.

For further information contact your local IBM representative.

\* \* \*

VM users can benefit from euroTUBES, Macro 4's euro display conversion utility. The currency conversion utility is designed to assist companies during the euro transition period.

EuroTUBES interfaces with any on-line application that runs under TUBES and enables the display and input of financial information in the euro without the need to modify existing applications. In addition to

VM/ESA, euroTUBES is available for OS/390, VSE/ESA, and MVS/ESA.

For further information contact: Macro 4, The Orangery, Turners Hill Road, Worth, Crawley, W Sussex, RH10 4SS, UK. Tel: (01293) 886060. Macro 4, 35 Waterview Blvd, PO Box 292, Parsippany, NJ 07054-0292, USA. Tel: (201) 402 8000. URL:http://www.macro4.com.

\* \* \*

IBM has announced its new System/390 Integrated Server,which supports current levels of VM/ESA, OS/390, MVS/ESA, and VSE/ESA, and provides processor performance comparable to the 9221 Model 170 for most workloads.

The new unit comprises 256MB memory, internal SSA RAID-5 DASD, plus ESCON and parallel adapters, and an integrated battery back-up unit. The base unit will have 36GB DASD, expandable to 255GB within the box. There will be scope to use PCI I/O slots and ISA slots for ESCON and System/390 parallel channels, and standard connections to LANs, WANs, and other peripheral devices.

The machine is positioned as a packaged application server for System/390 software, and for development using old and new tools.

For further information contact your local IBM representative.

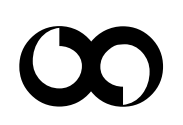

# x **xephon**